# **SHARP**

**MODELLO**

**UX-108 FO-375**

## **FACSIMILE**

MANUALE DI ISTRUZIONI

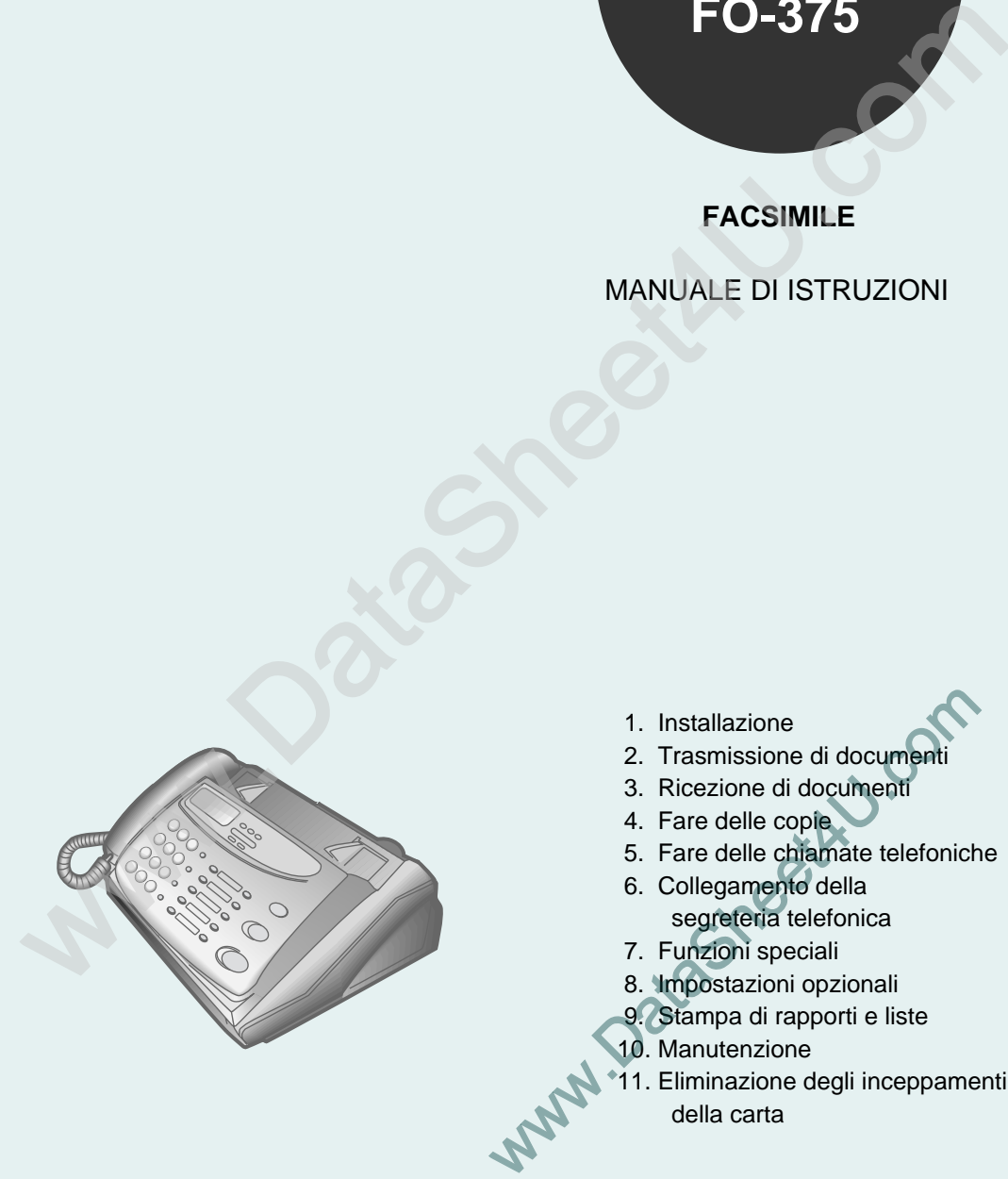

- 1. Installazione
- 2. Trasmissione di documenti
- 3. Ricezione di documenti
- 4. Fare delle copie
- 5. Fare delle chiamate telefoniche
- 6. Collegamento della segreteria telefonica
- 7. Funzioni speciali
- 8. Impostazioni opzionali
- 9. Stampa di rapporti e liste
- 10. Manutenzione
- 11. Eliminazione degli inceppamenti della carta

#### **CAUTION:**

For a complete electrical disconnection pull out the mains plug.

#### **VORSICHT:**

Zur vollständigen elektrischen Trennung vom Netz den Netzstecker ziehen.

#### **ATTENTION:**

Pour obtenir une mise hors-circuit totale, débrancher la prise de courant secteur.

#### **AVISO:**

 $\overline{\phantom{a}}$ 

Para una desconexión eléctrica completa, desenchufar el enchufe del tomacorriente.

#### **VARNING:**

För att helt koppla från strömmen, dra ut stickproppen.

#### **ATTENZIONE:**

Per un totale scollegamento elettrico rimuovere la spina di corrente.

"The mains outlet (socket-outlet) shall be installed near the equipment and shall be easily accessible."

"De aansluiting op de stroomvoorziening (stopkontakt) moet nabij het apparaat zijn aangebracht en moet gemakkelijk bereikbaar zijn."

Ett nätuttag (vägguttag) bör befinna sig nära utrustningen och vara lätt att tillgå.

La presa di corrente deve essere installata vicino all'apparecchio, e deve essere facilmente accessibile.

El tomacorriente principal se debe encontrar cerca del aparato y debe ser fácil de acceder a él.

"Die Netzsteckdose (Wandsteckdose) sollte in der Nähe des Geräts installiert werden und leicht zugänglich sein."

Stikkontakten skal være placeret nær faxen og være let tilgængelig.

Pääpistoke (pistokkeen poisto) tulee asentaa lähelle laitetta ja tulee olla helposti poistettavissa.

Stikkontakten må være montert i nærheten av utstyret og den må være lett tilgjengelig.

La prise de courant principale (d'alimentation) doit être située près de l'appareil et facilement accessible.

This equipment complies with the requirements of Directives 89/336/EEC and 73/23/EEC as amended by 93/68/EEC.

Dieses Gerät entspricht den Anforderungen der EG-Richtlinien 89/336/EWG und 73/23/EWG mit Änderung 93/68/EWG.

Ce matériel répond aux exigences contenues dans les directives 89/336/CEE et 73/23/CEE modifiées par la directive 93/68/CEE.

Dit apparaat voldoet aan de eisen van de richtlijnen 89/336/EEG en 73/23/EEG, gewijzigd door 93/68/EEG.

Dette udstyr overholder kravene i direktiv nr. 89/336/EEC og 73/23/EEC med tillæg nr. 93/68/EEC.

Quest' apparecchio è conforme ai requisiti delle direttive 89/336/EEC e 73/23/EEC, come emendata dalla direttiva 93/68/EEC.

Η εγκατάσταση αυτή ανταποκρίνεται στις απαιτήσεις των οδηγιών της Ευρωπαϊκής Ενωσης 89/336/ΕΟΚ και 73/23/ΕΟΚ, όπως οι κανονισμοί αυτοί συμπληρώθηκαν από την οδηγία 93/68/ΕΟΚ.

Este equipamento obedece às exigências das directivas 89/336/CEE e 73/23/CEE, na sua versão corrigida pela directiva 93/68/CEE.

Este aparato satisface las exigencias de las Directivas 89/336/CEE y 73/23/CEE, modificadas por m edio de la 93/68/CEE.

Denna utrustning uppfyller kraven enligt riktlinjerna 89/336/EEC och 73/23/EEC så som kompletteras av 93/68/EEC.

Dette produktet oppfyller betingelsene i direktivene 89/336/EEC og 73/23/EEC i endringen 93/68/EEC.

Tämä laite täyttää direktiivien 89/336/EEC ja 73/23/EEC vaatimukset, joita on muutettu direktiivillä 93/68/EEC.

89/336/EEC : EMC directive 73/23/EEC : Low voltade directive 93/68/EEC : CE Mark regulation

## **Introduzione**

Benvenuti e grazie per aver scelto un fax della Sharp! Le prestazioni e le specifiche del vostro nuovo fax della Sharp sono riportate qui di seguito.

 $\mathbf{I}$ 

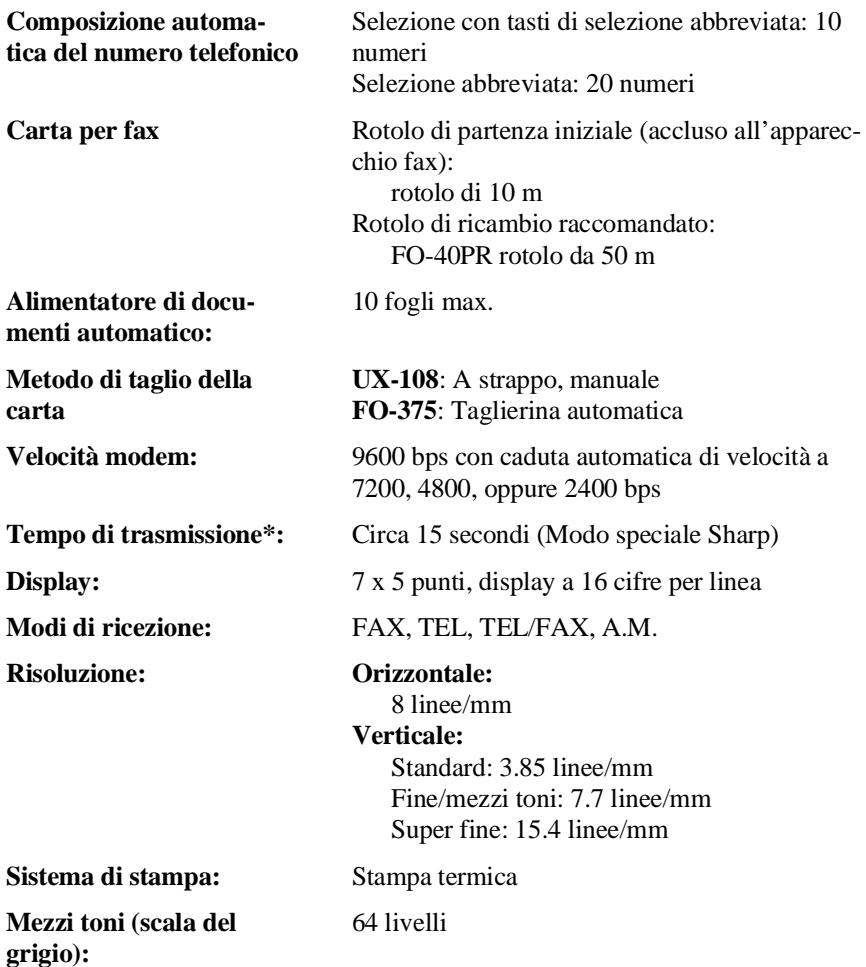

\* Basato sul documento ITU-T #1 sulla risoluzione standard nel modo speciale Sharp, con esclusione del tempo per i segnali di protocollo (i.e., solo tempo in fase C ITU-T).

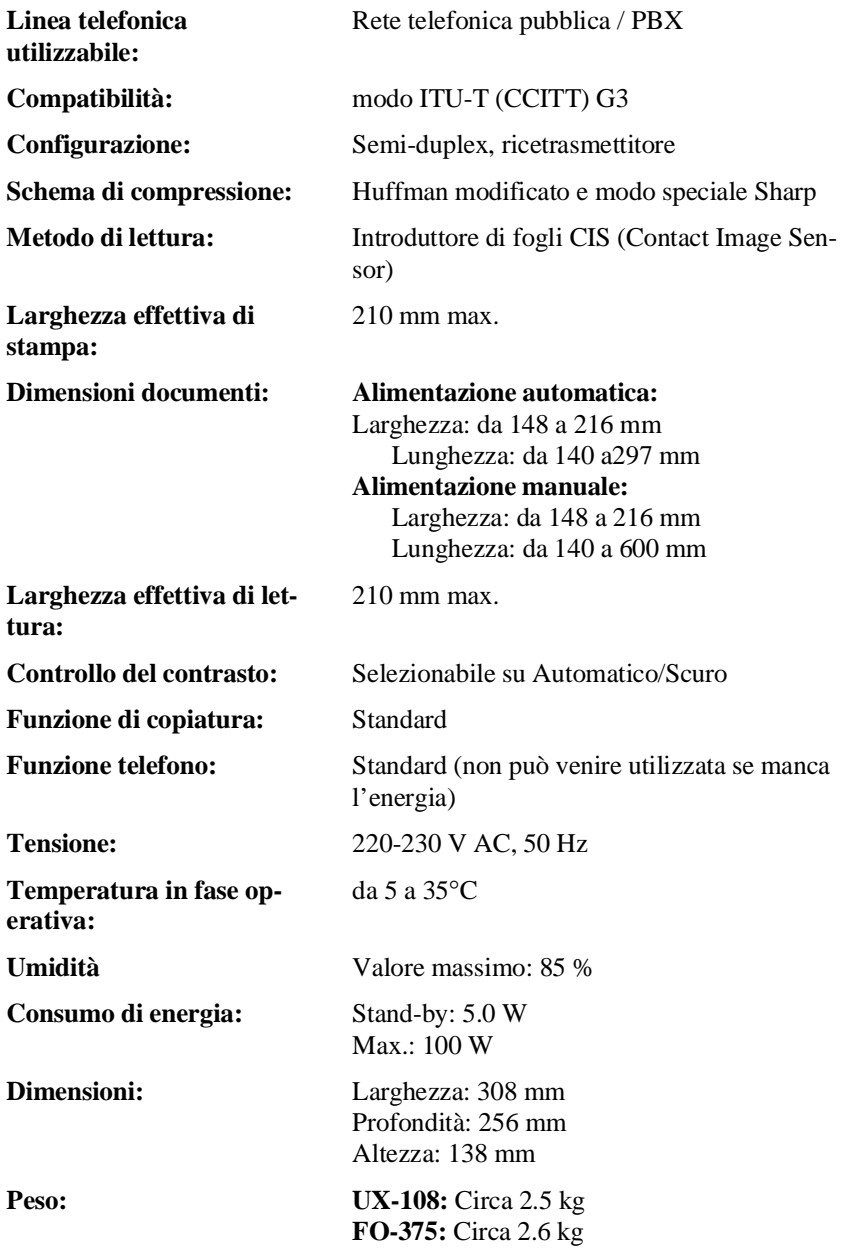

 $\mathbf{I}$ 

Come parte della nostra politica di continuo miglioramento, SHARP si riserva il diritto di apportare modifiche al disegno e alle specifiche del prodotto senza darne preventiva comunicazione. Le specifiche di rendimento indicate sono valori nominali di produzione. Ci possono essere diversità da questi valori per ogni singola unità.

## **Informazioni importanti per la sicurezza**

- Non smontate quest'apparecchio e non tentate di eseguire nessuna procedura non descritta in questo manuale. Per tutti i lavori di servizio, fate riferimento a personale qualificato del Servizio Tecnico.
- Questa macchina deve essere collegata solo ad una presa a 220-230 V, 50 Hz, con messa a terra (2-poli). Collegandola a qualsiasi altro tipo di presa la si danneggerà.
- Non installate o usate l'apparecchio vicino all'acqua oppure quando siete umidi. Fate attenzione a non versare nessun liquido sulla macchina.
- Scollegate la macchina dalla presa di corrente e dalla presa telefonica e consultate un rappresentante qualificato del Servizio Tecnico, se una qualsiasi delle seguenti situazioni si verifica:

- Dell'acqua è stata versata nell'apparecchio oppure l'apparecchio è stato esposto alla pioggia oppure all'acqua.

- La macchina emette odori, fumo o rumori insoliti.
- Il cordone rete è sfilacciato o danneggiato.

- La macchina è stata lasciata cadere oppure la sua carrozzeria è stata danneggiata.

- Non lasciate che qualcosa sia collocato sul cordone rete e non installate l'apparecchio in posti, nei quali la gente può camminare su di esso.
- Non inserite mai alcun oggetto nelle fessure o nelle aperture della macchina. Ciò può creare un rischio di incendio oppure folgorazione. Se un oggetto cade dentro l'apparecchio e non potete rimuoverlo, scollegate l'apparecchio e consultate un rappresentante qualificato del Servizio Tecnico.
- Non collocate quest'apparecchio su un carrello, un supporto oppure una tavola instabili. Se dovesse cadere, la macchina potrebbe venire danneggiate seriamente.
- Non installate mai un cablaggio telefonico durante un temporale con fulmini.
- Non installate mai una presa telefonica in luoghi umidi, a meno che la presa stessa non sia espressamente progettata per luoghi umidi.
- Non toccate mai dei cavi telefonici o dei terminali non isolati a meno che la linea telefonica non sia stata scollegata all'interfaccia rete.
- Siate prudenti quando installate o modificate delle linee telefoniche.

• Evitate di usare un telefono (che non sia uno di tipo senza fili) durante un temporale con lampi e fulmini. Vi potrebbe essere un rischio remoto di folgorazione da fulmine.

 $\mathbf{I}$ 

- Non usate un telefono per dare avvertimento di una fuga di gas nelle vicinanze della fuga.
- La presa di corrente deve essere installata vicino all'apparecchio e deve essere facilmente accessibile.

#### **IMPORTANTE**

• Quest'apparecchio fax è progettato per essere impiegato solo nel Paese nel quale è stato acquistato.

# **Sommario**

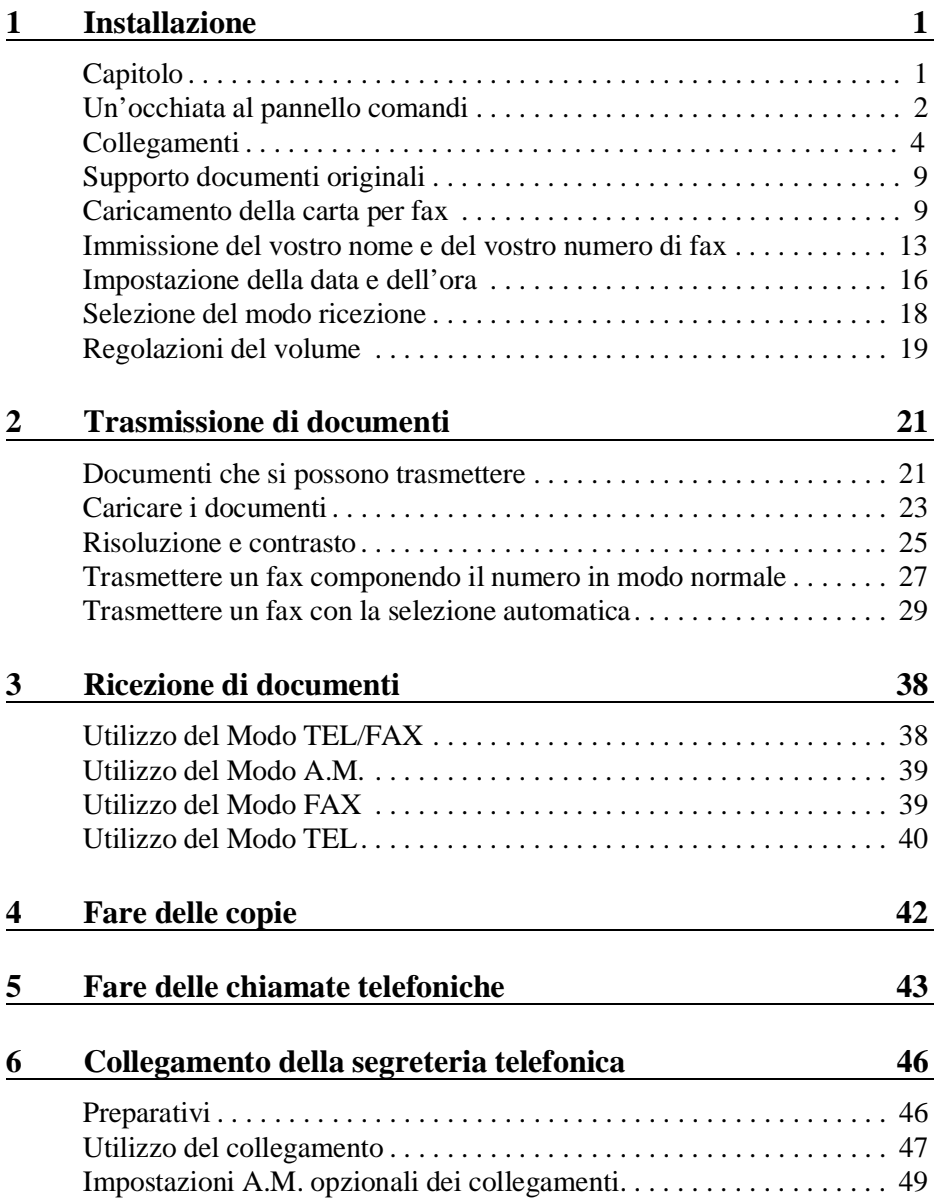

 $\mathbf{I}$ 

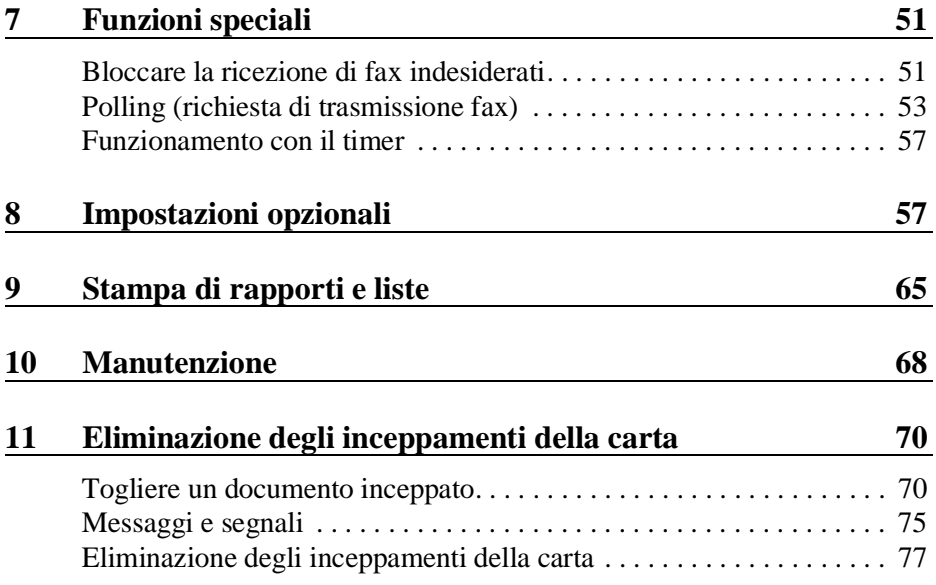

Π

I. Installazione 1. Installazione

 $\mathbf{I}$ 

# **Capitolo <sup>1</sup> Installazione**

## **Lista di controllo del disimballaggio**

Prima di fare il setup, assicuratevi di avere tutti i seguenti articoli. Se ne mancano, mettetevi in contatto con il vostro distributore o dettagliante.

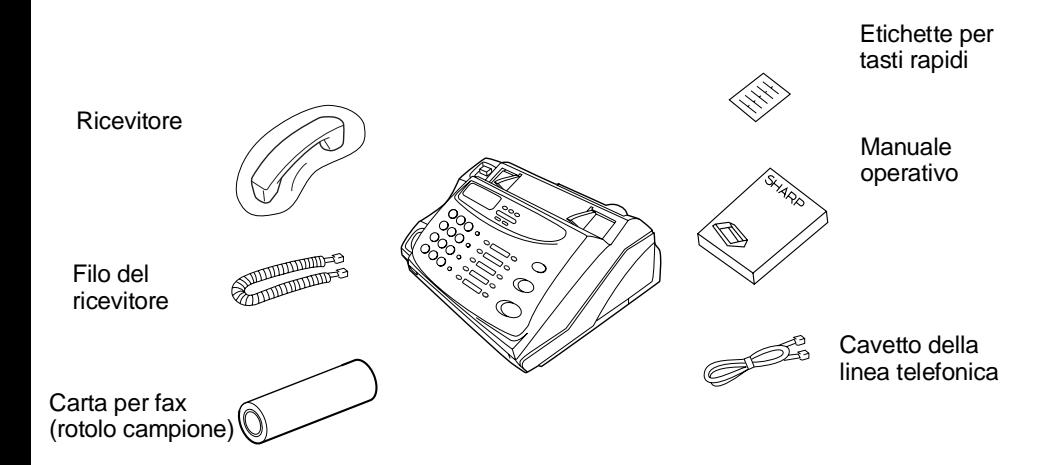

# **Un'occhiata al pannello comandi**

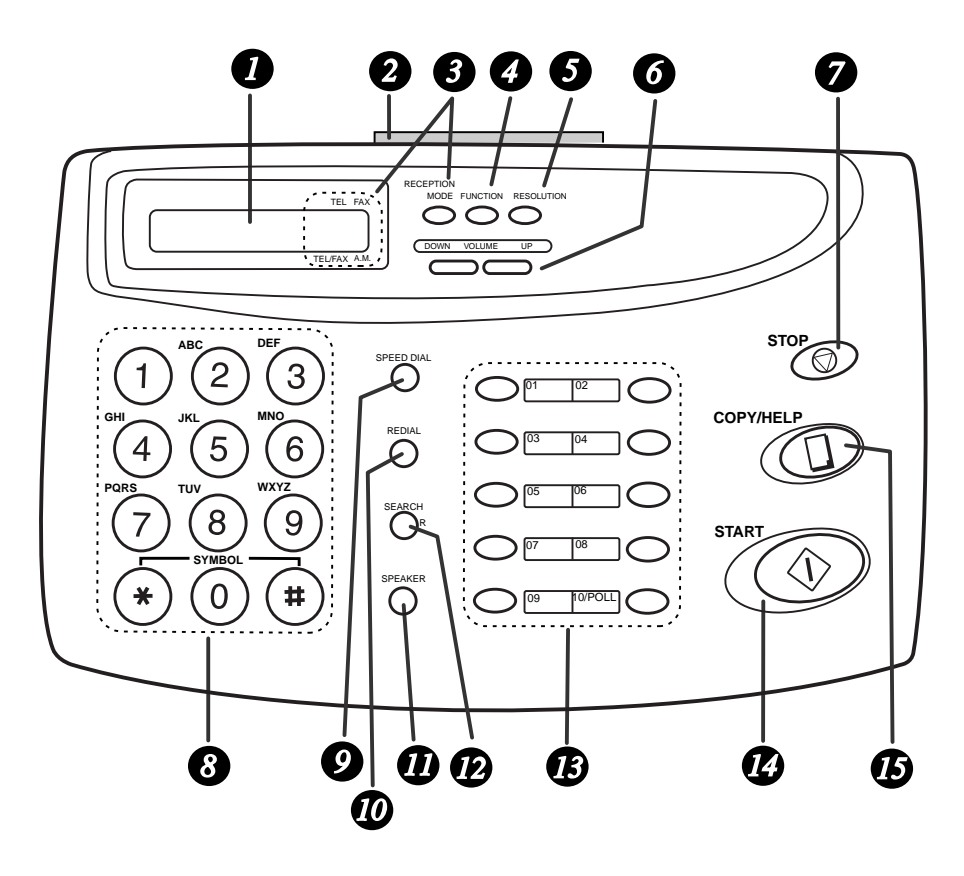

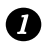

#### **Display a cristalli liquidi** *1*

Mostra i vari messaggi durante le operazioni e la programmazione.

#### **SGANCIO DEL PANNELLO**  *2*

Tiratelo verso di voi per aprire il pannello comandi.

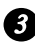

#### **tasto RECEPTION MODE**  *3*

Premete questo tasto per selezionare il modo ricezione: una freccia nel display sarà diretta verso il modo di ricezione attualmente selezionato.

#### **Tasto FUNCTION**  *4*

Premete questo tasto per selezionare varie funzioni speciali.

Un'occhiata al pannello comandi

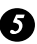

## **Tasto RESOLUTION** *5*

Da utilizzarsi per regolare risoluzione e contrasto per trasmissione o copiatura.

## **Tasti VOLUME**  *6*

Premete questi tasti per regolare il volume dell'altoparlante, quando il tasto **SPEAKER** è stato premuto, oppure il volume della suoneria tutte le altre volte.

#### *7*

#### **Tasto STOP**

Da premersi in caso si voglia fermare le operazioni prima del completamento di esse.

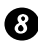

#### **Tasti numerici** *8*

Utilizzate questi tasti per selezionare dei numeri ed immettere numeri e lettere durante le operazioni di memorizzazione di numeri / nomi

#### *9*

#### **Tasto SPEED DIAL**

Premete questo tasto per selezionare un numero di selezione abbreviata a 2 cifre.

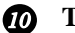

#### **Tasto REDIAL**

Da utilizzarsi per richiamare automaticamente l'ultimo numero selezionato.

#### **Tasto SPEAKER**

Premete questo tasto per udire attraverso l'altoparlante i toni della linea e del fax, quando trasmettete un documento.

Nota: **questo non è l'altoparlante microfono** . Dovete sollevare il microtelefono per parlare con l'interlocutore.

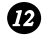

#### **SEARCH/R tasto** *12*

Premete questo tasto per cercare un numero di selezione automatica, oppure, se vi trovate su un apparecchio P.B.X. derivato, premete questo tasto per trasferire oppure per mettere in attesa l'altra parte.

#### **Tasti di selezione abbreviata** *13*

Premete uno di questi tasti per formare il numero di fax o di telefono automaticamente. (Notate che dovete attaccare le etichette per la selezione abbreviata).

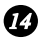

#### *Tasto START*

Premete questo tasto per trasmettere o ricevere un documento.

#### **Tasto COPY/HELP** *15*

Quando un documento si trova nell'introduttore, premete questo tasto per fare una copia. In qualsiasi altra condizione, premete questo tasto per stampare la lista dei testi di guida, una guida di riferimento rapido sul funzionamento del vostro fax.

## **Collegamenti**

#### **Punti da tenere in mente durante l'installazione**

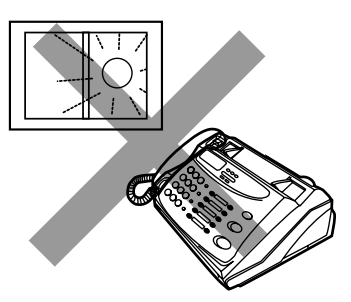

Non collocate l'apparecchio in modo che sia disposto direttamente alla luce del sole.

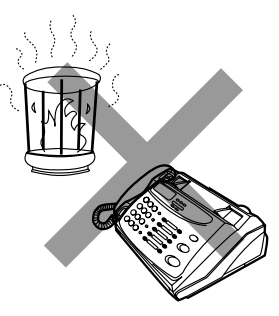

Non collocate l'apparecchio vicino ad apparecchi di riscaldamento o condizionatori.

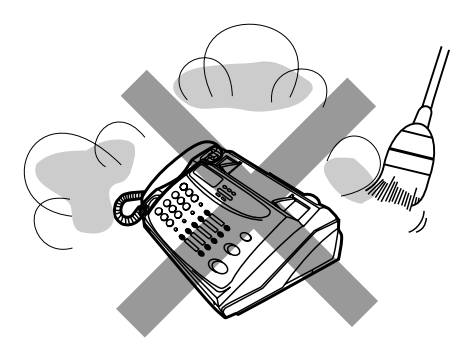

Tenete la macchina lontana dalla polvere.

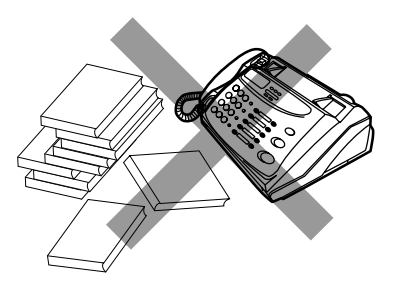

Tenete libera l'area intorno alla macchina.

#### **Riguardo alla condensa**

Se il fax viene spostato da un luogo freddo ad uno caldo, è possibile che sul vetro di scansione si formi della condensa, impedendo la scansione corretta dei documenti per la trasmissione. Per eliminare la condensa, accendete l'apparecchio ed attendete circa 2 ore prima di utilizzare il fax.

#### **Microtelefono**

Collegate il microtelefono come illustrato e mettetelo sull'appoggio per il microtelefono.

Assicuratevi che il cavo del microtelefono venga introdotto nella presa senza contrassegno sul lato dell'apparecchio!

Utilizzate il microtelefono per le chiamate telefoniche ordinarie oppure per trasmettere e ricevere i documenti manualmente.

♦ Le estremità del cavo di collegamento del microtelefono sono identiche, esse possono quindi venire collegate ad entrambe le prese.

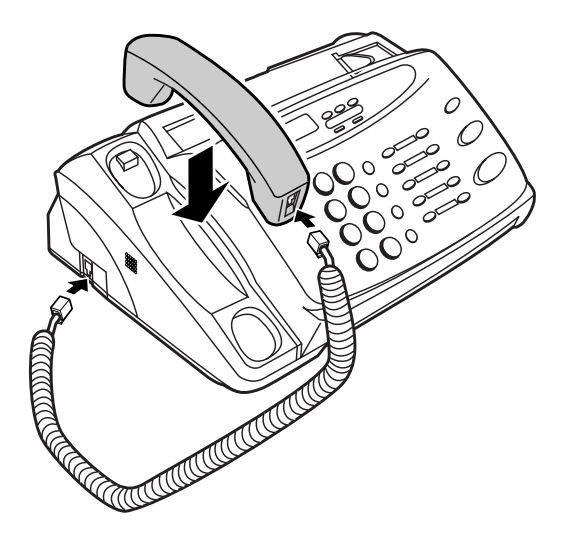

#### **Cavo di alimentazione rete**

Inserite il cavo rete in una presa a 220-230 V, 50 Hz, con contatto di terra (2 poli) AC.

♦ La presa di corrente deve essere installata vicino all'apparecchio, e deve essere facilmente accessibile.

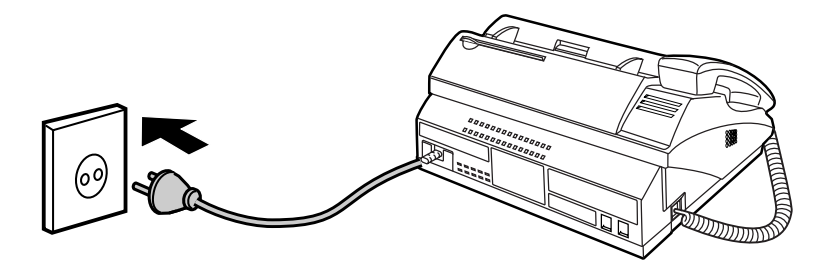

Il fax non dispone di un proprio interruttore di rete, l'apparecchio viene quindi acceso e spento semplicemente inserendo oppure disinserendo il cordone di alimentazione di rete.

**Nota:** Se la vostra zona è soggetta ad un'elevata incidenza di fulmini oppure di sovratensioni istantanee, vi raccomandiamo l'installazione dei corrispondenti dispositivi di protezione per la linea di alimentazione rete e per la linea telefonica. I dispositivi di protezione si possono acquistare presso il vostro concessionario oppure presso la maggioranza dei negozi di materiale telefonico.

## **Cavo di collegamento alla linea telefonica**

Inserite un'estremità del cavo per la linea telefonica nella presa **TEL. LINE**. Inserite l'altra in una presa telefonica standard da parete per linea singola.

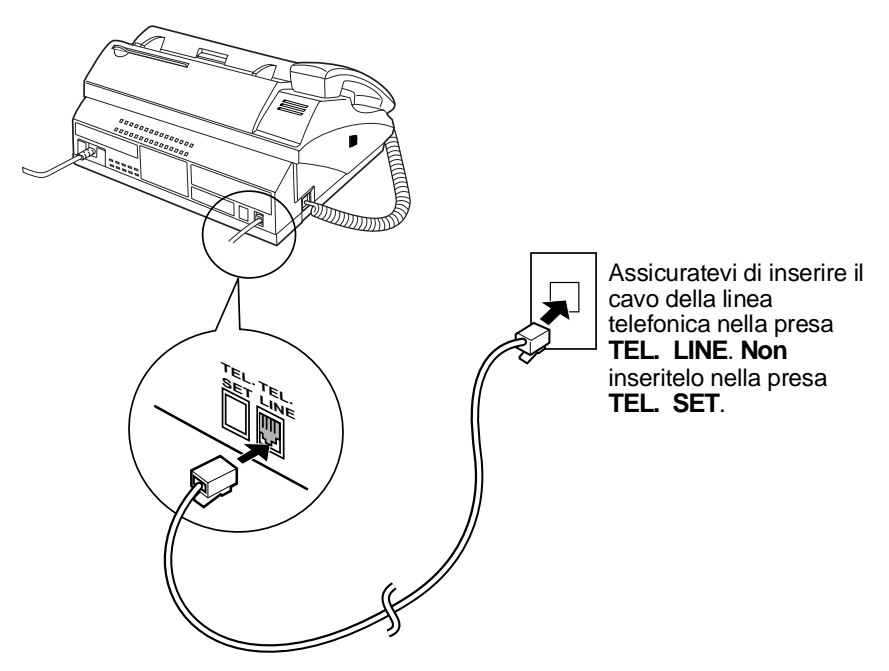

#### **Commenti**

- In **Germania**, l'apparecchio viene fornito con un cavo di linea a codifica N, consentendovi di utilizzare un telefono (apparecchio telefonico senza fili) derivato sulla stessa linea. Se non avete la presa a muro standard NFN della TELEKOM, potete acquistare un adattatore NFN dal vostro rivenditore.
- Il vostro fax è predisposto per la selezione multifrequenza. Se vi trovate su una linea dotata solamente di selezione ad impulsi, dovete impostare il fax per la selezione ad impulsi cambiando l'impostazione opzioni 7. Questo procedimento è descritto nel capitolo 8, "Impostazioni opzionali".
- In caso si colleghi la macchina a un PBX, è necessario approntare una speciale impostazione dell' opzione 14. Consultare il capitolo 8, "Impostazioni opzionali".
- Se intendete utilizzare un fax modem su computer sulla stessa linea telefonica, dovete impostare l'impostazione dell'opzione 15 su NO allo scopo di evitare errori di trasmissione e ricezione. Quest'operazione viene descritta nel capitolo 8, "Impostazioni opzionali".

### **Altri dispositivi**

Se lo desiderate, potete utilizzare una segreteria telefonica oppure un telefono esterno sulla stessa linea del vostro fax. La segreteria telefonica oppure il telefono esterno si possono collegare direttamente alla presa **TEL. SET** sul vostro fax (notate che questa presa non è disponibile in determinati Paesi), oppure ad un'altra presa su parete.

- ♦ Collegando una segreteria telefonica al fax oppure alla presa a muro, sarete in grado di ricevere sia dei messaggi fax che dei messaggi vocali sulla stessa linea, quando siete fuori. Per ulteriori particolari sul modo di utilizzare questa prestazione, vedere il capitolo 6.
- ♦ Potete utilizzare un telefono esterno collegato al fax oppure ad una presa a muro per effettuare e ricevere delle chiamate. Per particolari sulla ricezione di fax su un telefono esterno, vedere il capitolo 3.

Caricamento della carta per fax

## **Supporto documenti originali**

Ruotate il supporto dei documenti originali in modo che sia diretto verso l'esterno.

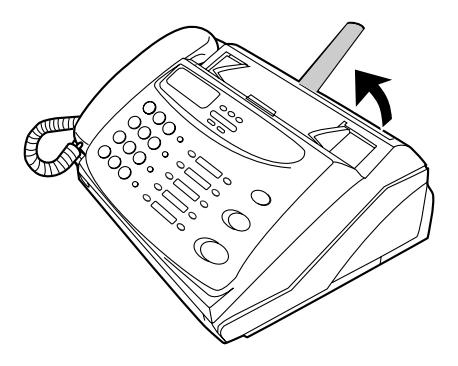

## **Caricamento della carta per fax**

Il vostro apparecchio fax stampa i fax in arrivo su un tipo speciale di carta detta carta termografica.

La testina della stampante crea dei testi e delle immagini applicando del calore alla carta termografica.

**Nota:** quando si carica la carta per fax nell'apparecchio fax, l'apparecchio deve essere acceso (inserite il cordone rete).

**1** Tirate il rilascio contrassegnato **PANEL RELEASE** verso di voi ed aprite il pannello operativo.

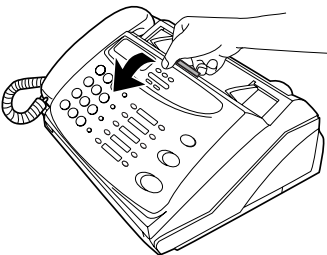

**2** Rimuovete la carta da imballaggio dal vano carta.

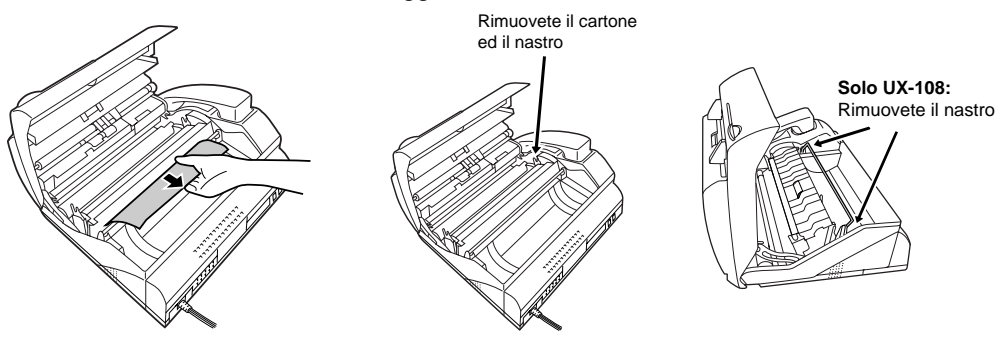

**3 Solo UX-108:** Assicurarsi che le estremità della guida metallica sia inserita negli alloggiamenti forati (se la guida non è inserita correttamente non sarà possibile ricevare il fine carta.)

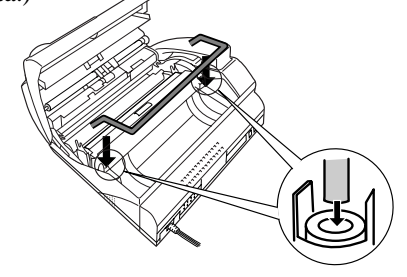

**4** Scartate il rotolo di carta per fax ed inseritelo nel vano apposito.

• **Importante:** il rullo deve essere disposto in modo tale, che il bordo anteriore della carta si srotoli come illustrato. (La carta è dotata solo da un lato di un rivestimento per la stampa. Se il rotolo è sistemato a rovescio, la carta uscirà bianca dopo la stampa.)

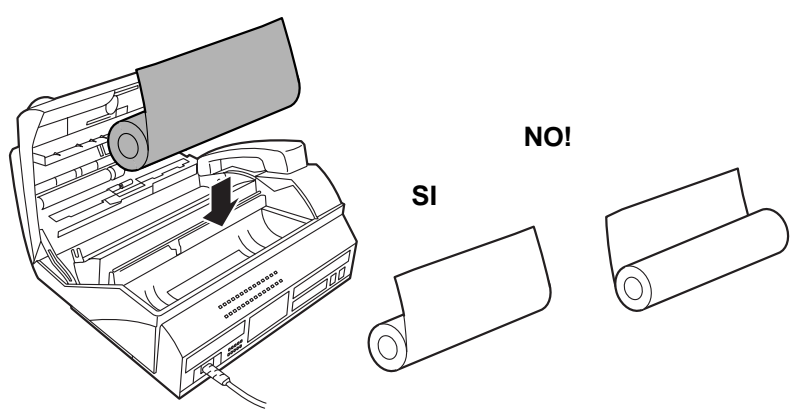

**5** Inserite il bordo anteriore nell'ingresso della carta. Continuate a spingere la carta attraverso l'ingresso fino a quando essa esce dall'apertura sul lato anteriore del fax.

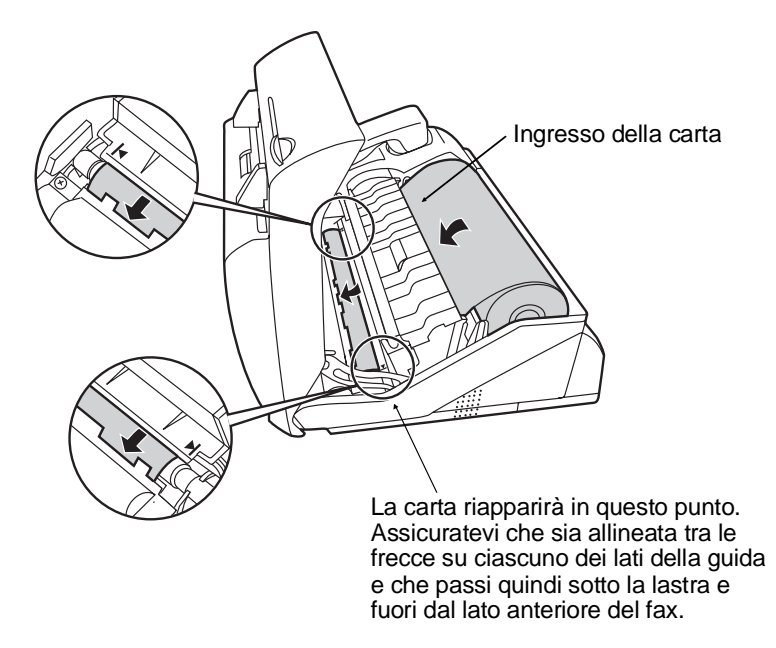

**6** Chiudete il pannello operativo assicurandovi che ritorni a scatto al suo posto.

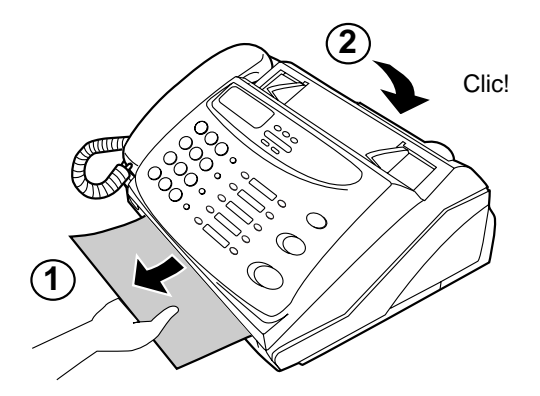

Caricamento della carta per fax

**7 UX-108:** Un breve tratto della carta per fax verrà trasportato in fuori. Afferrate la carta per il bordo e tiratela verso l'alto per strapparla.

**FO-375:** Un breve tratto della carta per fax uscirà e verrà tagliata. (Se ciò non accade, ripetete il procedimento di carica.)

**Nota:** il modello FO-375 ha un meccanismo contro l'arricciamento che contribuisce a ridurre i problemi dell'arricciamento della carta. Il meccanismo contro l'arricciamento sarà più efficace all'inizio del rotolo della carta e meno efficace verso la fine del rotolo stesso.

#### **Sostituzione della carta di registrazione**

Quando la carta finisce, sul display comparirà MANCANZA CARTA. La ricezione e la copiatura non saranno più possibili. Per sostituire la carta, estraete prima di tutto il rotolo vecchio e caricate il nuovo rotolo, come descritto sopra.

Per assicurare una lunga vita alla vostra macchina e ottenere la migliore qualità della riproduzione, si raccomanda di utilizzare la carta Sharp sottoindicata:

#### **CARTA TERMOGRAFICA FO-40PR (rotolo da 50 m)**

♦ L'uso di qualsiasi altro tipo di carta può dar luogo ad una qualità scadente delle copie e ad un'eccessivo deposito di residui sulla testina.

#### **Come maneggiare la carta di registrazione**

Non disimballare la carta se non si è subito pronti ad utilizzarla. Essa si può scolorire se:

- ♦ È conservata in luogo con molta umidità o alta temperatura.
- ♦ È esposta alla luce diretta del sole.
- ♦ Viene a contatto con colla, diluente o una copia fresca stampata in blu.
- ♦ Su di essa si usa una gomma da cancellare oppure del nastro adesivo, oppure si graffia.

Immissione del vostro nome e del vostro numero di fax

## **Immissione del vostro nome e del vostro numero di fax**

Prima di poter cominciare ad usare il vostro fax, dovete immettere il vostro nome ed il numero telefonico. Dovete anche impostare la data e l'ora.

Una volta che avete immesso queste informazioni, esse appariranno automaticamente in testa ad ogni pagina di fax che trasmettete.

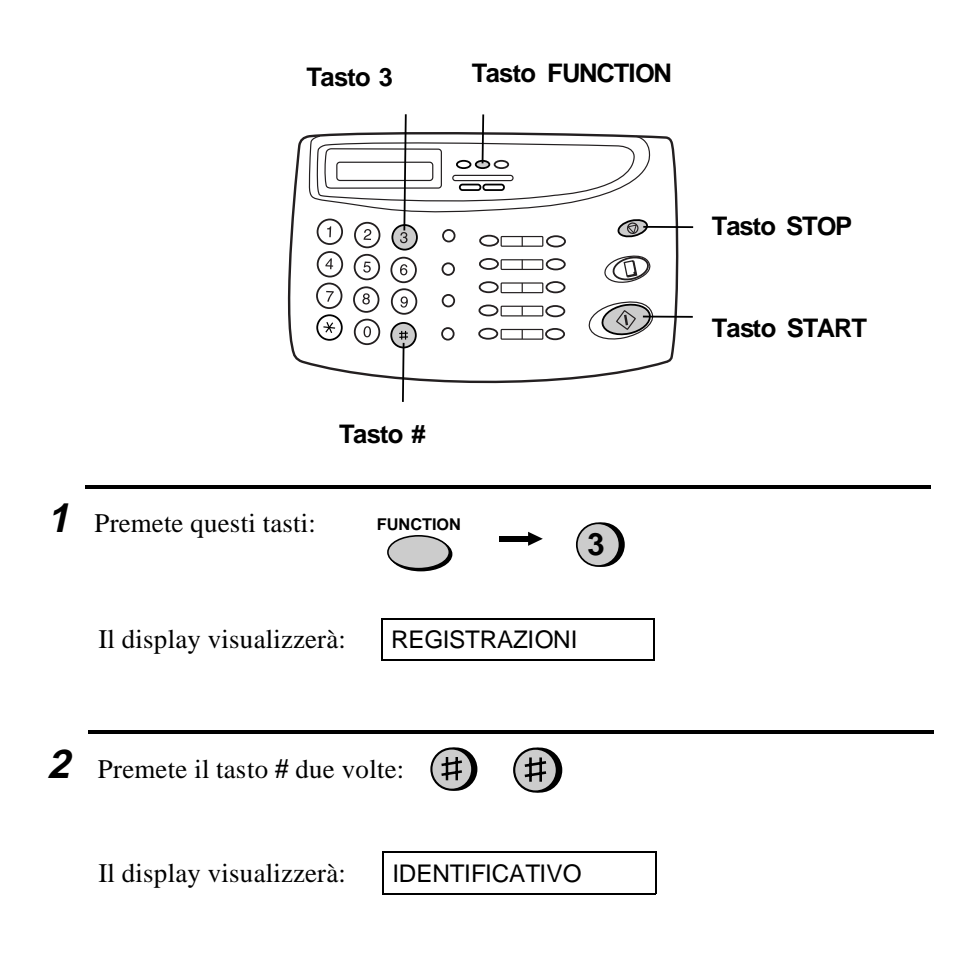

#### Immissione del vostro nome e del vostro numero di fax

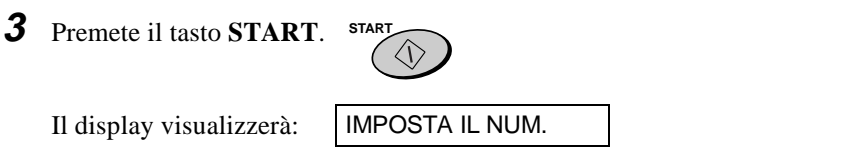

**4** Immettete il vostro numero di fax (max. di 20 cifre) premendo i tasti numerici.

- Per inserire uno spazio tra cifre, premete il tasto "**#**". Per inserire un "**+**", premete il tasto " $\mathbf{\ddot{+}}$ ".
- Se immettete un numero od una lettera errati, premete il tasto **SEARCH/R** per spostare il cursore indietro fino all'errore, immettete poi il numero o la lettera corretti.

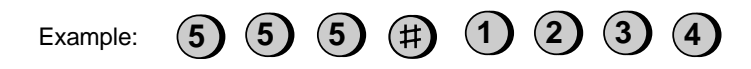

**5** Premete **START** per immettere il numero di fax nella memoria.

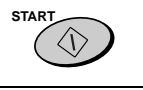

Il display visualizzerà: IMPOSTA IL NOME

**Cursore:** Un segno quadrato scuro nel display, che indica dove si immetterà un numero oppure una lettera.

**6** Immettete il vostro nome, premendo i tasti numerici come mostrato nella tabella che segue. Si possono immettere fino a 24 caratteri.

• Per introdurre due lettere in successione utilizzando il medesimo tasto, premere il tasto *SPEAKER* dopo aver immesso la prima lettera, poi inserire la seconda.

Esempio: SHARP = 7 7 7 7 7 4 4 4 2 2 7 7 7 7  $\bigcap_{n=1}^{\infty}$  7 7

Immissione del vostro nome e del vostro numero di fax

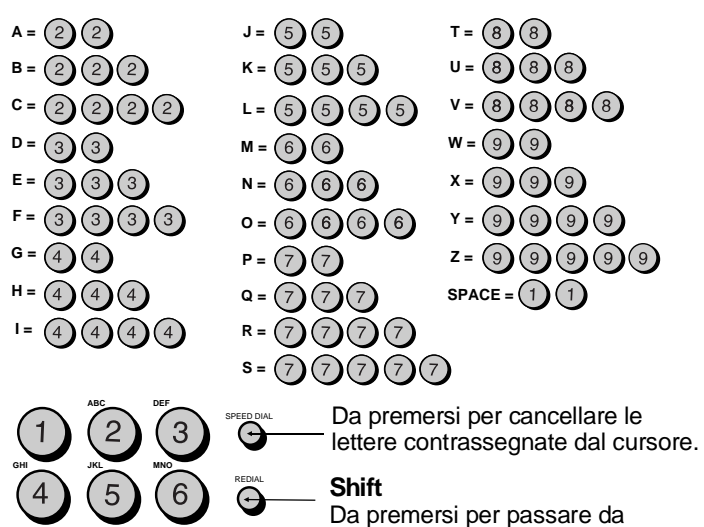

SEARCH

R

SPEAKER

minuscolo a maiuscolo e viceversa.

#### **Cursore a sinistra**

Da premersi per spostare il cursore verso sinistra.

#### **Cursore a destra**

Da premersi per spostare il cursore verso destra.

Premete ripetutamente uno dei tasti per selezionare uno dei seguenti simboli: ./!"#\$%&'()\*+,-:;<=>?@[ ¥]^\_`{|}→←

**SYMBOL**

**PQRS TUV WXYZ**

Alla fine dell'elenco, appariranno caratteri particolari selezionati tramite l'interruttore utente. Sono i seguenti:

**Nota:** Non tutti i linguaggi sopra riportati possono essere disponibili sulla vostra macchina.

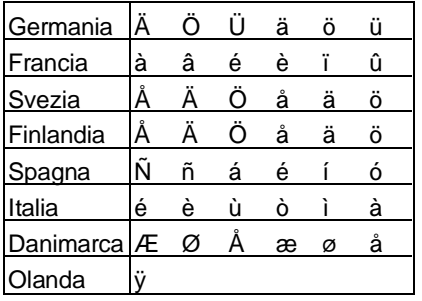

**7** Premete il tasto **START** per salvare il vostro nome nella memoria.

Il display visualizzerà: IMPOST. DATA/ORA

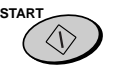

**8** Premete il tasto **STOP** per ritornare alla visualizzazione dell'ora e della data. **STOP** 

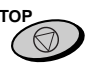

# **Impostazione della data e dell'ora**

La data e l'ora appaiono nel display e sui rapporti e vengono stampate in cima ad ogni pagina che trasmettete.

 $\mathbf{I}$ 

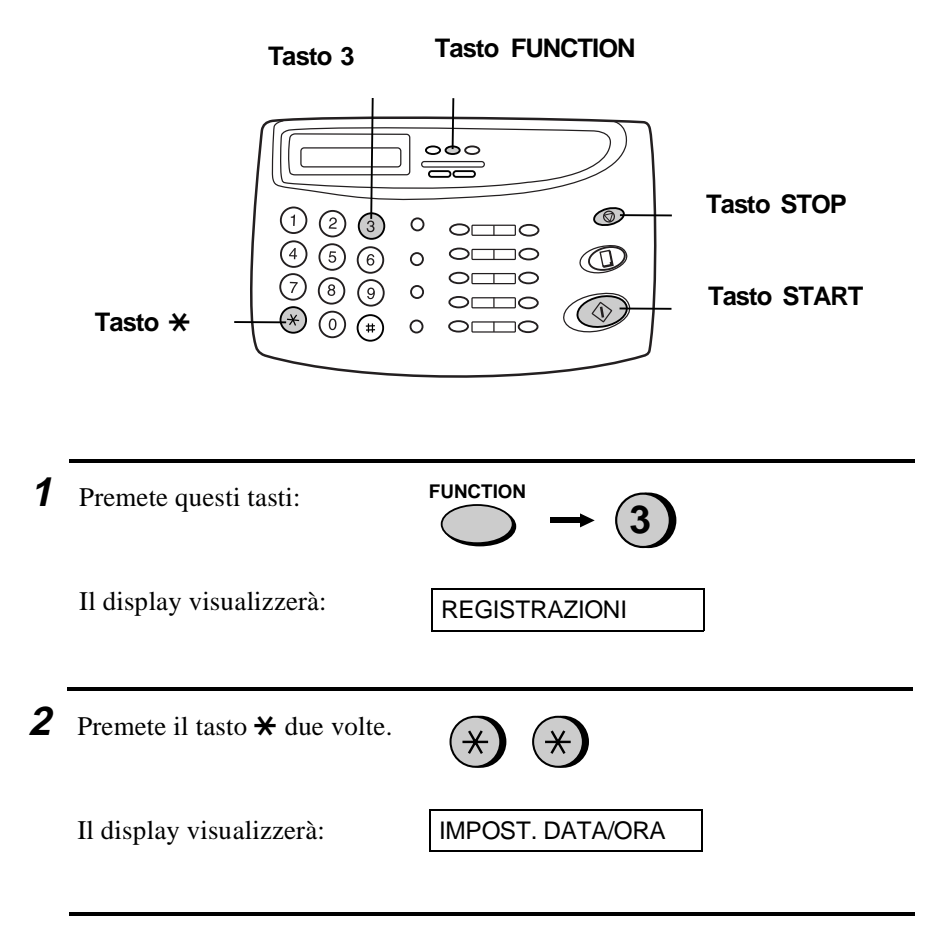

## **3** Premete il tasto **START**.

• La data impostata attualmente apparirà sul display.

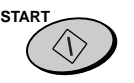

### Impostazione della data e dell'ora

 $\mathbf{I}$ 

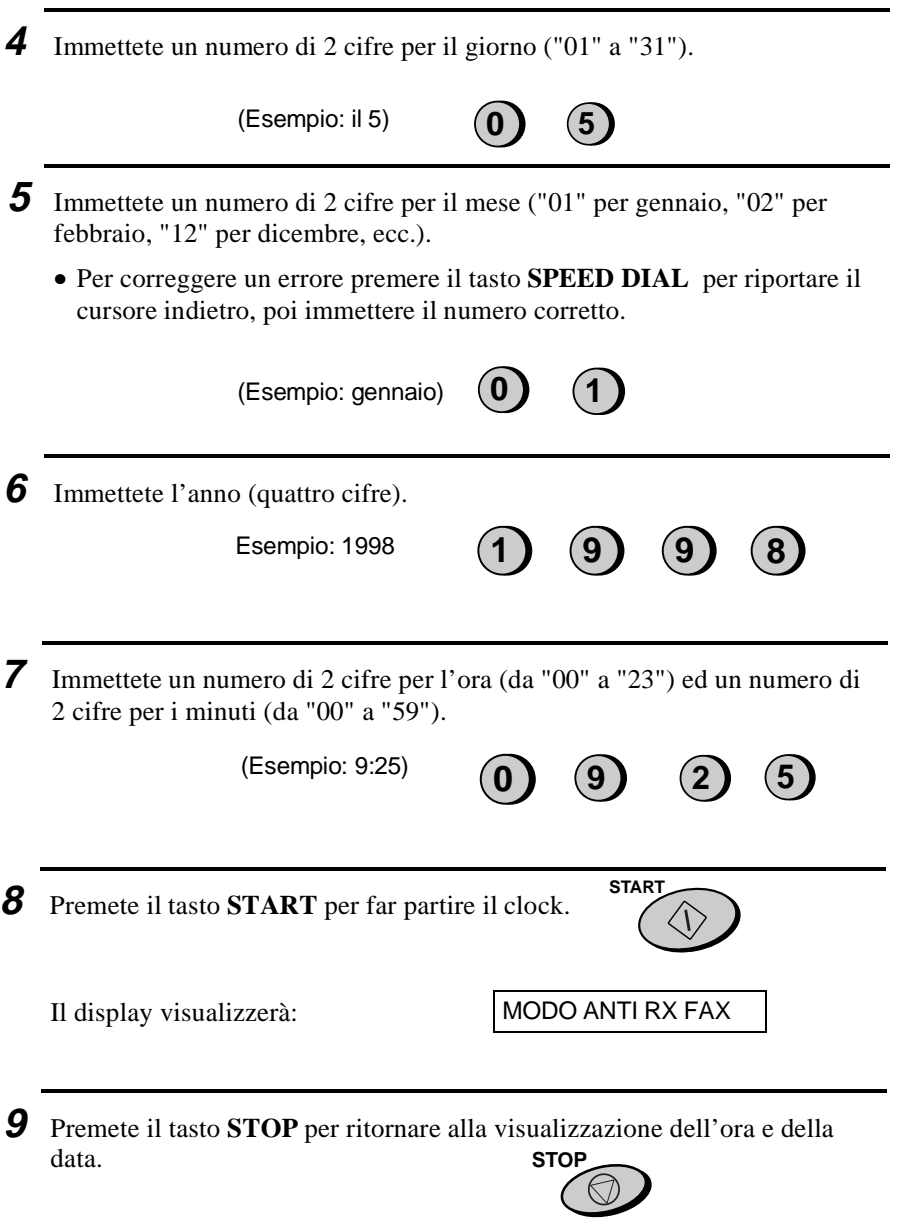

♦ L'impostazione dell'ora cambierà automaticamente all'inizio ed alla fine della validità dell'ora legale.

## **Selezione del modo ricezione**

Il vostro fax dispone di 4 modi per ricevere chiamate e fax in arrivo:

#### Modo **TEL**:

 questo è il modo più comodo per ricevere delle chiamate telefoniche. Potete anche ricevere dei fax, ma tutte le chiamate vanno ricevute prima di tutto alzando il microtelefono del fax oppure di un apparecchio derivato collegato alla stessa linea.

#### Modo **FAX**:

 selezionate questo modo quando desiderate ricevere solo dei fax sulla vostra linea. Il fax risponderà automaticamente a tutte le chiamate e riceverà dei fax in arrivo.

**Modo TEL/FAX**: questo modo è conveniente per ricevere sia chiamate per fax che chiamate telefoniche. Quando una chiamata arriva, il fax determinerà se si tratta di una chiamata vocale (comprese trasmissioni fax a selezione manuale) oppure di un fax con selezione automatica. Se è una chiamata vocale, il fax emetterà un tono di suoneria speciale per sollecitarvi a rispondere. Se si tratta di una trasmissione fax a selezione automatica, la ricezione avrà inizio automaticamente.

**Modo A.M.:** selezionate questo modo, quando la vostra segreteria telefonica è collegata come descritto in "Collegamenti" nel capitolo 6 e volete che la segreteria telefonica risponda a tutte le chiamate. Ciò vi consente di ricevere sia i messaggi vocali che i fax mentre vi trovate fuori.

## **Impostazione del modo di ricezione**

Premete il tasto **RECEPTION MODE** fino a quando la freccia nel display è puntata sul modo desiderato.

#### **Tasto RECEPTION MODE**

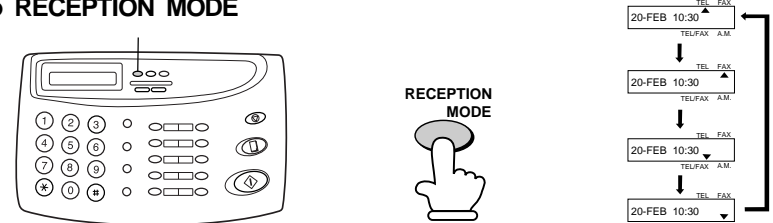

TEL/FAX A.M.

Per ulteriori informazioni sulla ricezione di fax in modo TEL, TEL/FAX ed in modo FAX, vedere il capitolo 3, "Ricezione di documenti ". Per ulteriori informazioni sull'uso del modo A.M., vedere il capitolo 6.

Regolazioni del volume

## **Regolazioni del volume**

Potete regolare il volume dell'altoparlante e della suoneria mediante i tasti **UP** e **DOWN** sul pannello comandi.

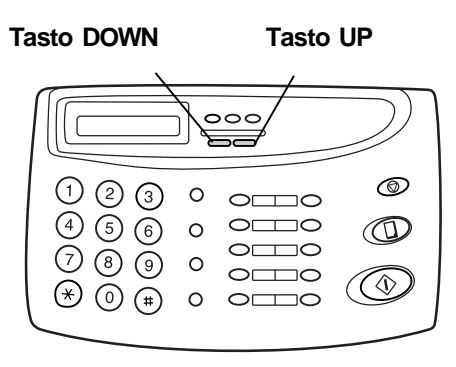

## **Altoparlante**

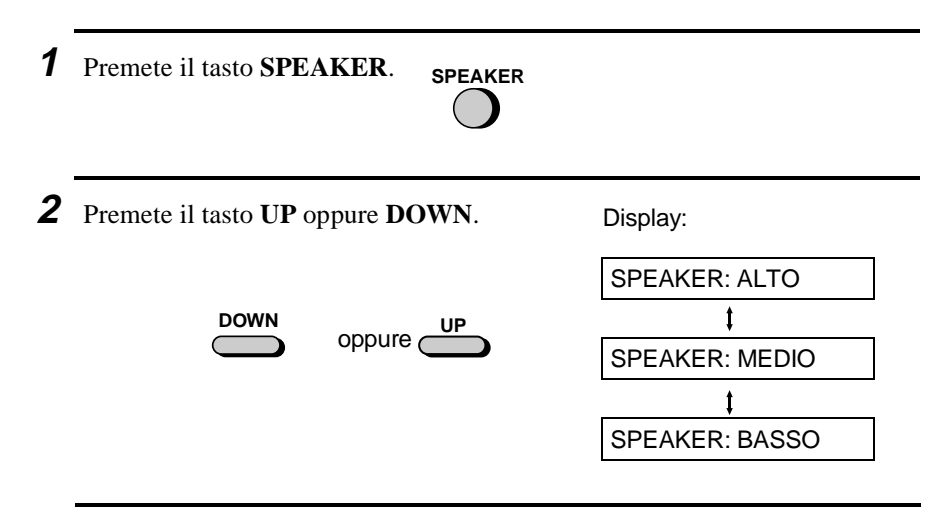

**3** Quando il display visualizza il livello di volume desiderato, premete il tasto **SPEAKER** per escludere l'altoparlante.

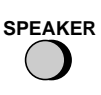

 $\mathbf{I}$ 

#### Regolazioni del volume

## **Suoneria**

- **1** Premete il tasto **UP** oppure **DOWN**. (Assicuratevi che il tasto **SPEAKER** non sia stato premuto e che il microtelefono non sia stato sollevato.)
	- La suoneria suonerà una volta al livello selezionato, la data e l'ora riappariranno quindi sul display.

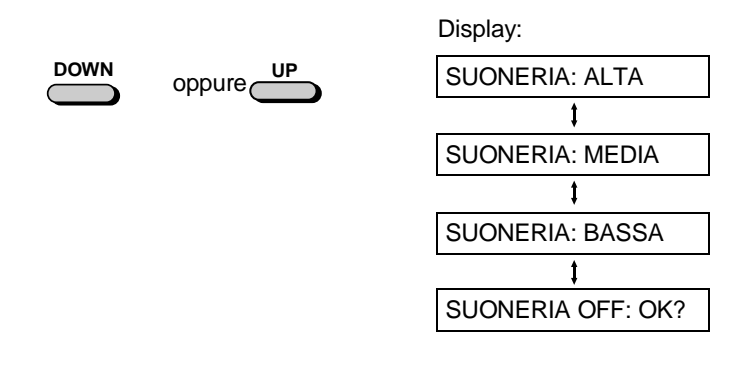

**2** Se avete selezionato SUONERIA OFF: OK?, premete il tasto **START**.

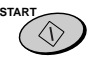

 $\mathbf{I}$ 

# **Capitolo <sup>2</sup> Trasmissione di documenti**

# **Documenti che si possono trasmettere**

### **Dimensione e peso**

La dimensione e il peso del documento da caricare nell'alimentatore dipende dal fatto che si invii una pagina alla volta oppure di più.

#### **Una pagina alla volta:**

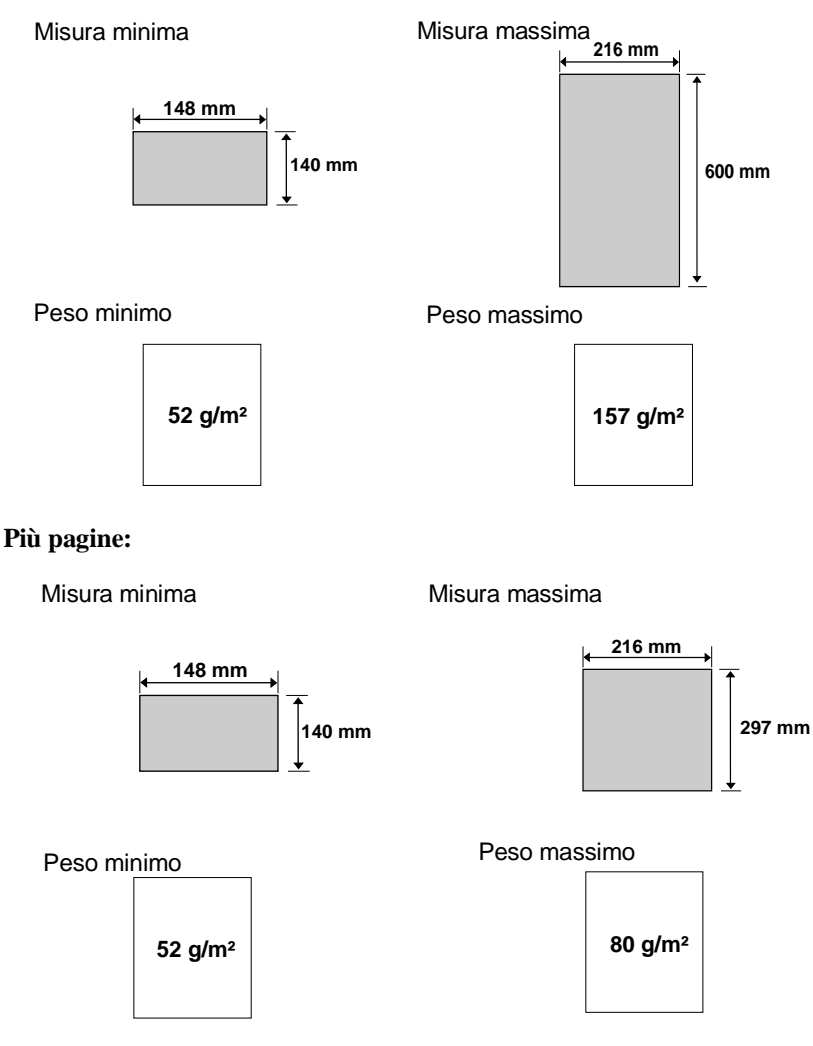

2. Trasmissione<br>di documenti 2. Trasmissione di documenti

Documenti che si possono trasmettere

**Nota:** le lettere o la grafica sui bordi del documento non verranno scansionate.

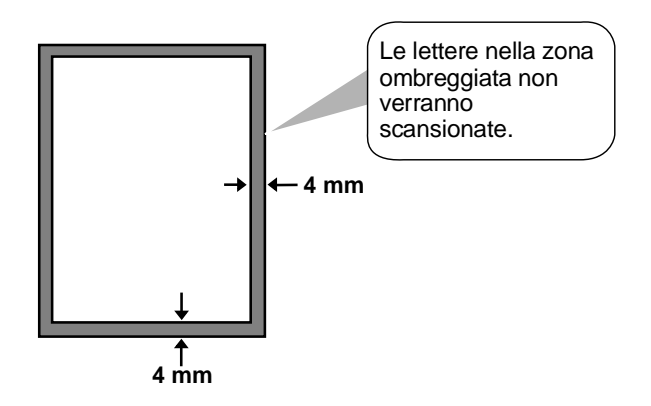

#### **Altre restrizioni:**

- ♦ Lo scanner non può riconoscere l'inchiostro giallo, giallo verdastro, o blu chiaro.
- ♦ Inchiostro, colla o liquidi per correzioni devono essere essicati prima di passare il documento in trasmissione.
- ♦ Tutte le clip, i punti metallici e gli spilli devono essere rimossi prima di caricare l'introduttore. Se essi non vengono rimossi, essi possono danneggiare l'apparecchio.
- ♦ Documenti che sono rappezzati, messi insieme con nastro adesivo, strappati, di dimensione minore di quella minima, su carta autocopiante oppure che si sporcano facilmente si dovrebbero fotocopiare e si dovrebbe caricare la copia nell'introduttore.

2. Trasmissione di documenti

rasmissior

# **Caricare i documenti**

È possibile introdurre nell'alimentatore fino a 10 fogli allo stesso tempo. All'avvio della macchina, l'alimentatore stesso inizierà la trasmissione partendo dal foglio in fondo.

- ♦ Se è necessario trasmettere o copiare più di 10 fogli, mettere i fogli aggiuntivi, con attenzione e cura, nell'alimentatore mentre l'ultimo foglio dei precedenti è in lettura. Non forzarne l'ingresso, per non correre il rischio di un accartocciamento o di doppia alimentazione.
- ♦ Se il documento consiste di fogli di varie grandezze da trasmettere uno alla volta, inserire ciascun foglio nella macchina mentre quello precedente è in lettura. Inserire con delicatezza per evitare una doppia alimentazione.
- **1** Regolare le guide secondo la larghezza del documento in questione. **2** Collocare il documento con la parte scritta verso il basso e spingerlo con delicatezza nell'alimentatore. Il bordo superiore del foglio deve entrare per primo. • L'introduttore alimenterà il bordo anteriore del documento dentro l'apparecchio. Il display visualizzerà: TRASM. PRONTA **3** Regolate l'impostazione della risoluzione e del contrasto (se lo desiderate) come descritto nella sezione "Risoluzione e contrasto ", componete quindi il numero **RESOLUTION**
	- in " Trasmettere un fax componendo il numero in modo normale ".

dell'apparecchio ricevente come descritto

#### Caricare i documenti

#### **Rimuovere un documento dall'introduttore**

Se dovete rimuovere un documento dall'introduttore, aprite il pannello comandi.

#### **Importante**:

non tentate di rimuovere un documento senza aprire il pannello operativo. Questo potrebbe danneggiare il meccanismo dell'introduttore.

**1** Tirate il rilascio contrassegnato **PANEL RELEASE** verso di voi ed aprite il pannello operativo.

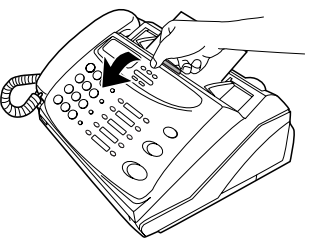

**2** Rimuovete il documento.

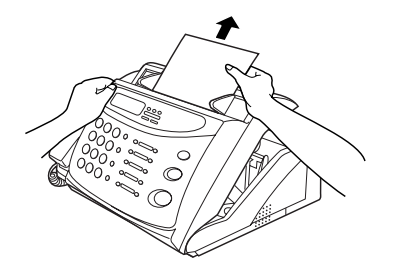

**3** Chiudete il pannello operativo assicurandovi che ritorni a scatto al suo posto.  $\log_{10}$  Clic!

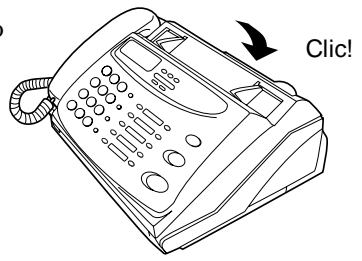

## **Risoluzione e contrasto**

Se desiderate, è possibile regolare risoluzione e contrasto prima di inviare un documento.

L'impostazione di default della risoluzione è NORMALE e l'impostazione di default del contrasto è AUTO.

Dovete regolare le impostazioni ogni volta che non volete usare le impostazioni di default.

**Nota:** le impostazioni della risoluzione e del contrasto valgono solo per trasmettere un documento. Esse non hanno effetto sulla ricezione di un documento.

#### **Impostazioni della risoluzione**

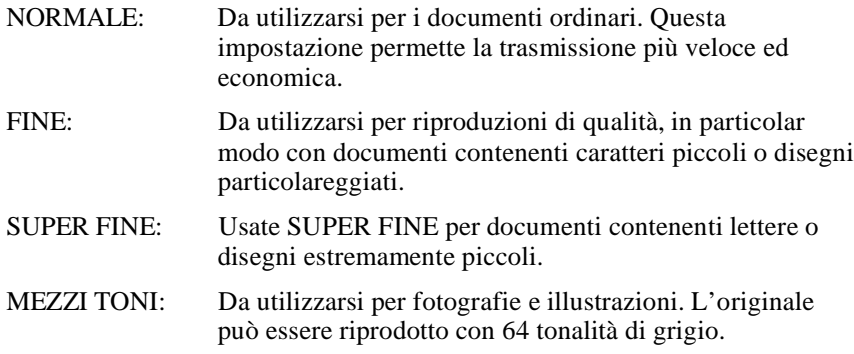

**Nota:** Allo scopo di trasmettere nella risoluzione FINE oppure SUPER FINE anche l'apparecchio ricevente deve essere dotato di questa risoluzione. Se non ce l'ha, il vostro fax scenderà automaticamente alla prossima migliore impostazione disponibile.

#### **Impostazioni del contrasto**

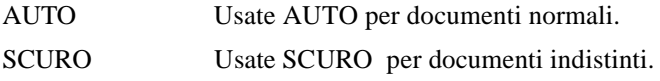

#### Risoluzione e contrasto

- **1** Caricate il documento (i documenti).
	- Il documento deve venire alimentato prima di poter regolare la risoluzione ed il contrasto.

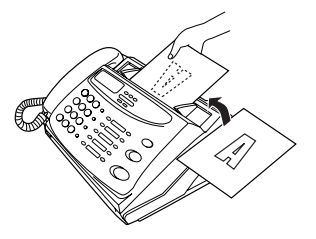

- **2** Premere il tasto **RESOLUTION** una o più volte finchè la risoluzione desiderata e l'impostazione di contrasto appaia sul display.
	- La prima volta in cui ci si sposta sull'elenco delle impostazioni della risoluzione, apparirà a fianco di ogni valore l'impostazione del contrasto in AUTO. La seconda volta, invece, il contrasto verrà impostato su SCURO .

**RESOLUTION**

Display:

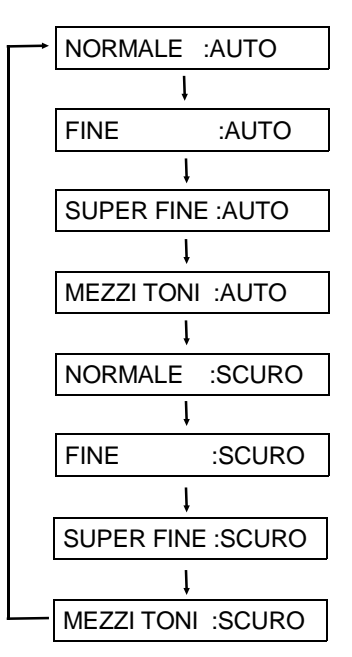

## **Trasmettere un fax componendo il numero in modo normale**

Con la selezione normale, voi sollevate il microtelefono (oppure premete il tasto **SPEAKER**) e componente il numero, premendo i tasti numerici.

- ♦ Se una persona risponde, potete parlare con lei mediante il microtelefono, prima di inviare il fax. (Se avete premuto il tasto **SPEAKER**, dovete alzare il microtelefono per parlare.)
- ♦ La selezione normale vi consente di ascoltare la linea ed assicurarvi che l'altro apparecchio fax risponde.

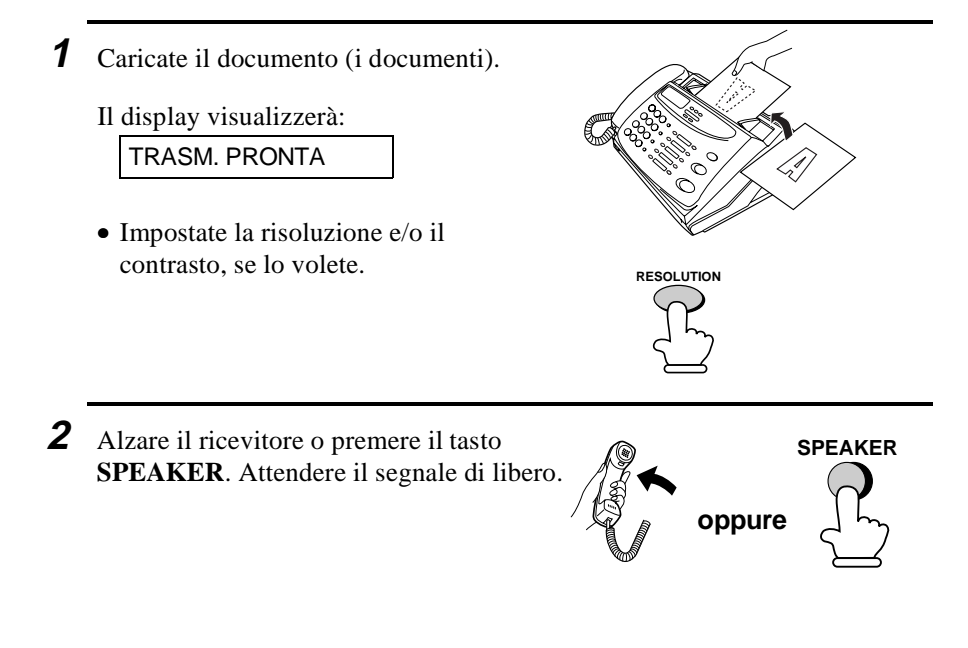

**3** Comporre il numero della macchina ricevente premendo i tasti numerici.

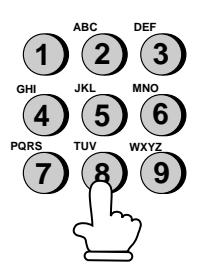

Trasmettere un fax componendo il numero in modo normale

- **4** Attendere la connessione. A seconda dell'impostazione della macchina ricevente, è possibile udire un segnale di ricezione o la risposta diretta dell'altra persona.
	- Se a rispondere è l'altra persona, parlargli chiedendo di premere il tasto di Start della macchina ricevente (se si è premuto il tasto **SPEAKER**, alzare il ricevitore per parlare). Questo provoca nella macchina ricevente l'emissione di un segnale di ricezione.

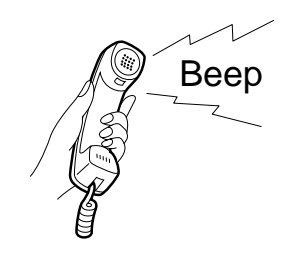

**STAP** 

- **5** Ouando udite il tono di ricezione, premete il tasto **START**. Riappoggiate il microtelefono, se lo avete usato.
	- Quando la trasmissione è terminata, il fax emetterà un segnale acustico.

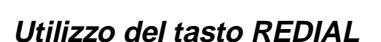

Potete premere il **REDIAL** per effettuare la ripetizione della selezione dell'ultimo numero selezionato. Per trasmettere un documento, procedete dall'operazione 4 della selezione normale. Notate che l'altoparlante verrà attivato automaticamente, in modo che non vi occorrerà alzare il microtelefono immediatamente.

**Tono di ricezione del fax** : questo è un tono acuto e pronunciato che l'apparecchio ricevente trasmette all'apparecchio trasmittente per indicare che è pronto a ricevere.
Potete selezionare un numero di telefono oppure di fax semplicemente premendo un tasto di selezione abbreviata, oppure premendo il tasto **SPEED DIAL** ed immettendo un numero di 2-cifre.

- ♦ Per utilizzare la selezione automatica dovete prima di tutto memorizzare il numero di telefono o di fax completo nel vostro apparecchio fax.
- ♦ Quando memorizzate un numero di telefono oppure di fax, dovete selezionare un numero di selezione abbreviata di 2 cifre per questo numero. Sono disponibili 30 numeri di selezione abbreviata.

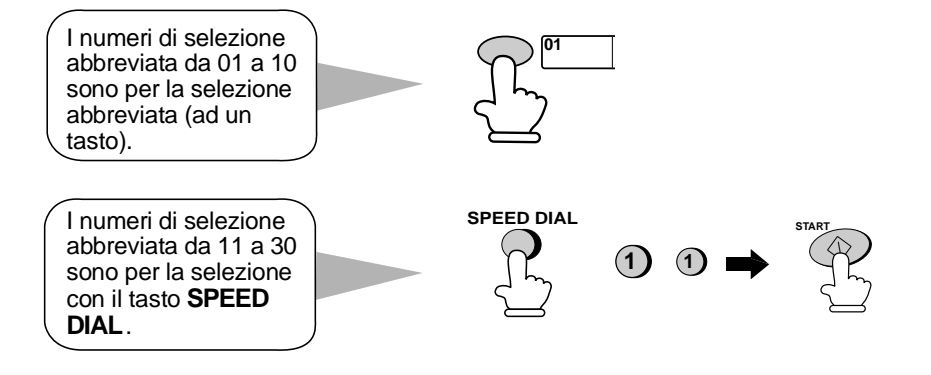

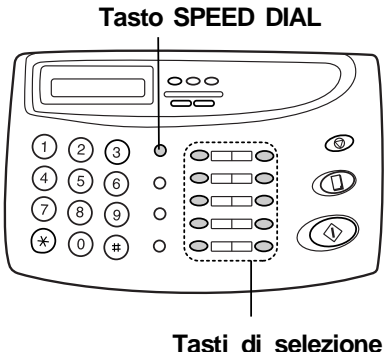

**abbreviata** 

Attaccate ogni striscia di etichette di tasti di selezione abbreviata tra i tasti di selezione abbreviata.

Quando memorizzate un numero in un tasto di selezione abbreviata, scrivete il nome dell'interlocutore sull'etichetta.

# 2. Trasmissione 2. Trasmissione di documenti di document

## **Memorizzare dei numeri di telefono e di fax per la selezione automatica**

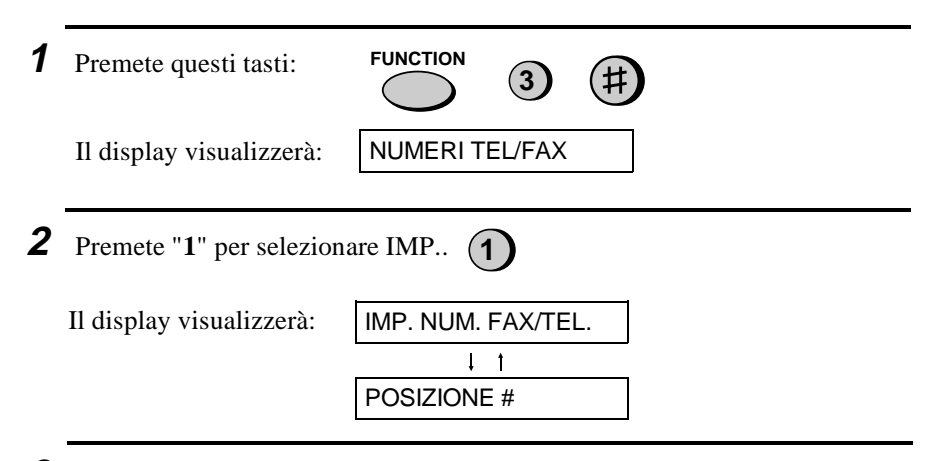

**3** Immettete un numero di selezione rapida a due cifre, premendo i tasti numerici (da 01 a 10 per la selezione con i tasti di selezione abbreviata, da 11 a 30 per la selezione abbreviata).  $\overline{()}$   $\overline{()}$  (Esempio) **0 1**

**4**Immettete il numero di fax oppure di telefonia vocale, premendo i tasti numerici (massimo pari a 32 cifre comprese le pause). (Nota: non si possono introdurre delle spaziature.)

- Premete il tasto **SPEED DIAL** per cancellare un errore.
- Se occorre far una pausa tra una cifra qualsiasi ed un'altra premete il tasto **REDIAL**. In una riga si possono immettere diverse pause.
- Se siete su un PBX, **non** immettete il codice di accesso alla rete pubblica. Se il numero è all'interno del vostro PBX, immettete R prima del numero.
- Per fare in modo che l'apparecchio rilevi il tono di selezione dopo aver composto il codice di accesso per una chiamata internazionale (questo occorre in certi paesi), premete il tasto **SEARCH/R** dopo aver immesso il codice di accesso (questo si presenterà come una spaziatura).

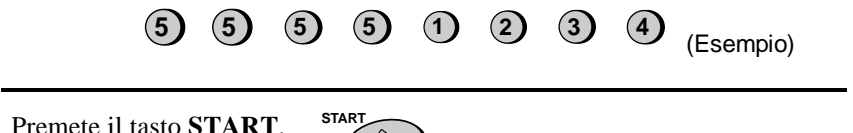

- **6** Immettete il nome dell'interlocutore, premendo i tasti numerici, come illustrato nel diagramma seguente. Si possono immettere fino a 10 caratteri. (Vedere l'operazione 6 in "Immettere il vostro nome ed il vostro numero di fax " nel capitolo 1 per ulteriori particolari.)
	- Se non volete immettere un nome, saltate quest'operazione.
	- Per introdurre due lettere in successione utilizzando il medesimo tasto, premere il tasto *SPEAKER* dopo aver immesso la prima lettera, poi inserire la seconda.

2. Trasmissione 2. Trasmissione di documenti

Esempio: SHARP = 7 7 7 7 7 4 4 4 2 2 7 7 7 7  $\bigcirc^{\text{SPEAKER}}$  7 7 **SPEAKER**

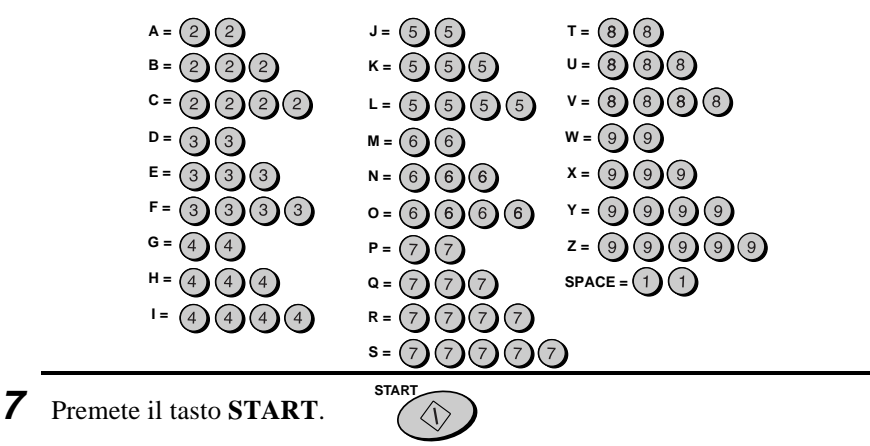

**8** Ritornate all'operazione 3 per memorizzare un altro numero, oppure premete **STOP** per uscire. Se il numero verrà utilizzato nella selezione con i tasti di selezione abbreviata, potete scrivere il nome sull'etichetta appropriata della selezione rapida. **STOP**

**Operazione 3 oppure** 

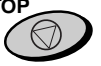

## **Memorizzare dei codici interurbani e dei codici di accesso**

Potete anche memorizzare un codice di selezione interurbana oppure un codice di accesso in un numero di un tasto di selezione abbreviata oppure in un numero di selezione abbreviata. Per utilizzare questo numero quando selezionate, vedere "Selezione a catena" nel capitolo 5, "Fare delle chiamate telefoniche ".

**Nota:** un codice interurbano oppure un codice di accesso memorizzati in un tasto di selezione abbreviata oppure in un numero di selezione abbreviata si possono utilizzare solo se il microtelefono è sollevato oppure se si preme il tasto **SPEAKER** prima di comporre il numero.

## **Cancellazione di numeri**

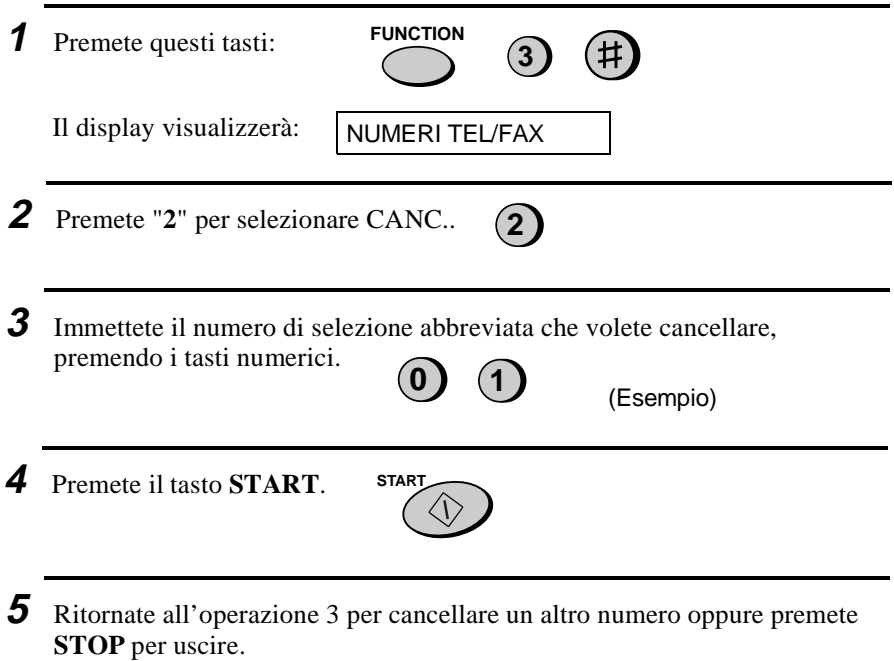

**Operazione 3 oppure STOP**

## **Apportare delle modifiche**

Per modificare numeri precedentemente inseriti nella chiamata rapida e veloce, ripetere la procedura di memorizzazione. Selezionare il numero Rapido o veloce da modificare nel Punto 3, e quindi cambiare il numero e/o il nome non appena appare sul display (Punti 4 e 6, rispettivamente).

#### ♦ **Una batteria al litio conserva i numeri di selezione automatica nella memoria**

La macchina utilizza una batteria al litio per conservare i numeri di selezione automatica ed altri dati programmati in memoria quando l'alimentazione viene spenta. L'energia della batteria si consuma soprattutto quando l'alimentazione è OFF. Quando l'alimentazione è tenuta continuamente off, la vita della batteria è pari a circa 5 anni. Se la batteria si esaurisce, fatela sostituire dal vostro distributore o rivenditore Non tentate di sostituirla voi.

## **Composizione con tasto rapido**

Se il numero che si desidera chiamare è stato memorizzato in selezione automatica come numero a composizione rapida fra "01" e "10", è possibile selezionarlo premendo il tasto rapido corrispondente.

**1** Caricate il documento (i documenti).

Il display visualizzerà:

TRASM. PRONTA

• Impostate la risoluzione e/o il contrasto, se lo volete.

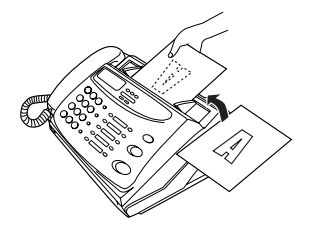

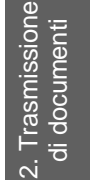

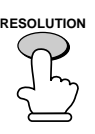

- **2** Premere il tasto rapido corrispondente alla composizione rapida desiderata.
	- Il nome del ricevente apparirà sul display, oppure il numero di fax se nessun nome è associato a quel numero (se nome o numero non sono esatti, premere il tasto **STOP**).
	- Il documento verrà automaticamente trasmesso non appena la connessione sia stabilita.

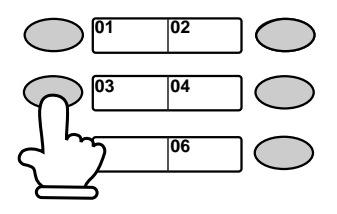

**Esempio:** per comporre il numero di selezione abbreviata "03", premete il tasto di selezione rapida 03.

## **Composizione veloce**

La selezione veloce può essere utilizzata per selezionare qualsiasi numero memorizzato per la selezione automatica.

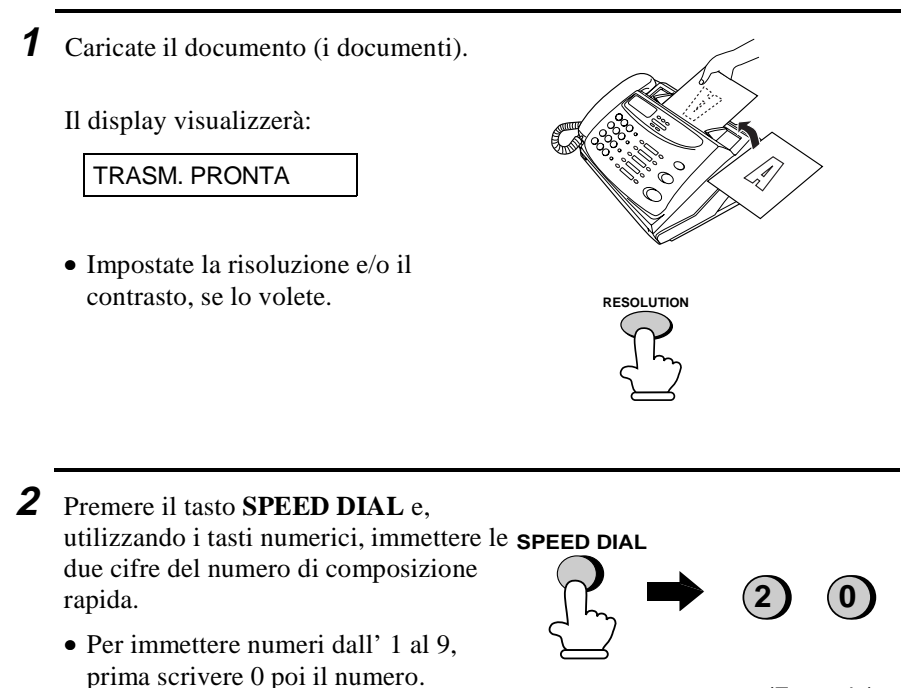

(Esempio)

**3** Controllare il display. Se il numero o il nome apparsi sono esatti, premere il tasto **START**. (In caso contrario, premere il tasto **STOP**.)

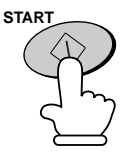

## **Selezione diretta su tastierino**

Potete anche immettere un numero completo con i tasti numerici e quindi premere il tasto **START** per dare inizio alla selezione. Potete adottare questo metodo per comporre un numero completo, se non avete bisogno di parlare con l'interlocutore prima di trasmettere il fax.

**Nota:** La selezione diretta con la tastiera non si può utilizzare per selezionare un numero nell'ambito dello stesso PBX del vostro apparecchio fax. Per inviare un documento ad un fax nel vostro PBX, usate la selezione normale.

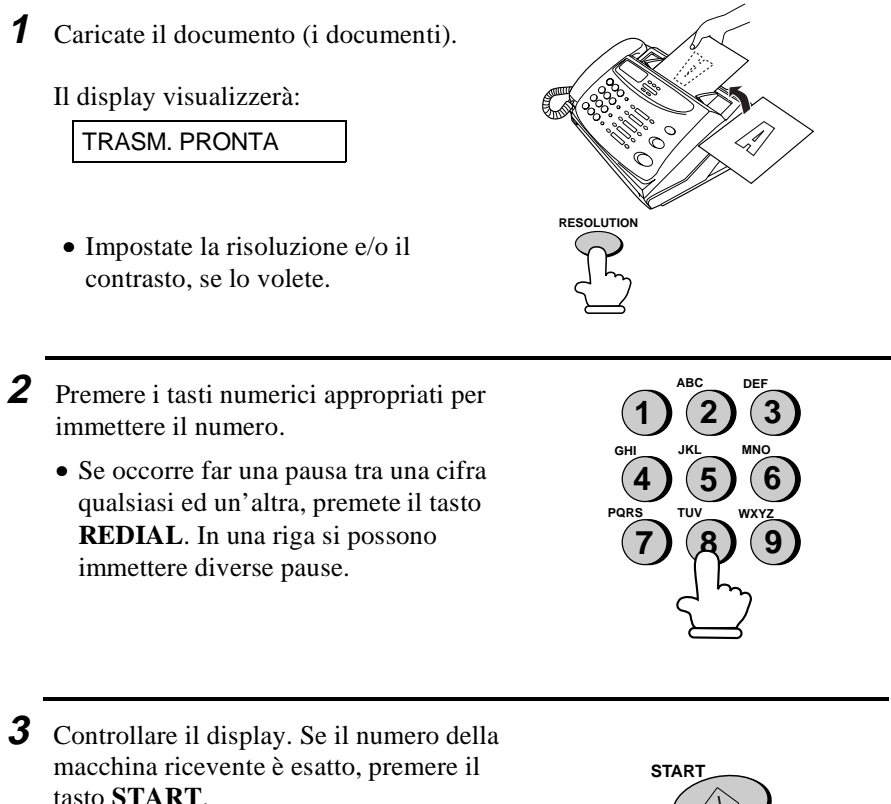

• Se il numero non è corretto, premere il tasto **STOP** per cancellare il numero e reintrodurlo esattamente.

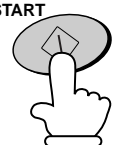

## **Uso del tasto SEARCH/R**

Se non ricordate il numero di selezione rapida oppure di selezione abbreviata nei quali avete memorizzato un numero di fax particolare, potete cercare il numero seguendo le istruzioni date qui di seguito. Una volta che avete trovato il numero potete selezionarlo e trasmettere il documento caricato, premendo semplicemente il tasto **START**.

- **1** Caricate il documento (i documenti). Il display visualizzerà: TRASM. PRONTA • Impostate la risoluzione e/o il contrasto, se lo volete. **RESOLUTION 2** Premete il tasto **SEARCH/R**. **SEARCH R**
	- **3** Immettete la prima lettera del nome memorizzato, premendo il tasto numerico appropriato (il tasto sopra il quale la lettera è marcata) una o più volte fino a quando la lettera appare sul display. Se il nome comincia con un carattere speciale oppure un numero, premete, "**1**".
		- Se non vi ricordate la prima lettera, andate all'operazione 4 (sfoglierete la lista dall'inizio).
		- Se per il numero non è stato memorizzato un nome, premete "**0**". Questo farà apparire dei numeri invece dei nomi, quando voi sfogliate.

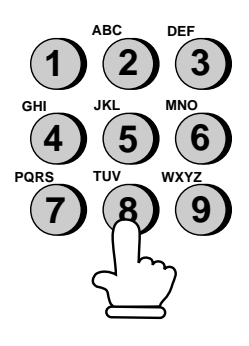

- **4** Premete il tasto "**#**" oppure il tasto "\*" per sfogliare attraverso i nomi (numeri se avete premuto "**0**"). Fermatevi quando il nome desiderato appare nel display.
	- Se nessun nome che comincia con la lettera immessa è stato memorizzato, voi sfoglierete dal nome seguente in ordine alfabetico nella lista. Se nessun nome / numero è stato memorizzato nella lista, apparirà NESSUN DATO.

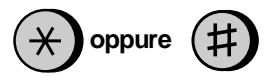

**5** Premete il tasto **START**. Il documento **START** verrà trasmesso automaticamente una volta che il collegamento è stato effettuato.

## **Richiamata automatica.**

Se utilizzate la selezione automatica (compresa la selezione diretta da tastiera) e la linea è occupata, il vostro fax ripeterà automaticamente la selezione del numero. Verranno fatti fino a 2 tentativi di ripetizione della selezione ad intervalli di 2.5 minuti.

♦ Per fermare la ripetizione automatica della selezione, premete il tasto **STOP**.

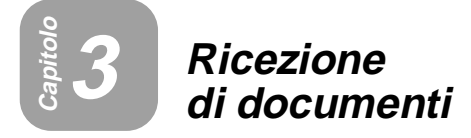

# **Utilizzo del Modo TEL/FAX**

Premete il tasto **RECEPTION MODE** fino a quando la freccia nel display è puntata su TEL/FAX.

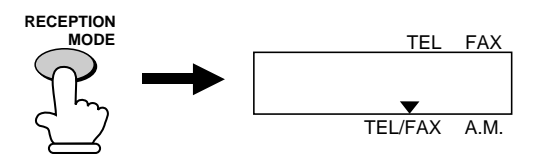

Quando il modo ricezione è impostato su TEL/FAX, il vostro fax risponde automaticamente a tutte le chiamate dopo 1 o 2 squilli. Dopo aver risposto, il vostro fax monitorizza la linea per circa 5 secondi per vedere se viene trasmesso un segnale acustico di fax.

- ♦ Se il vostro fax rileva un segnale acustico di fax (ciò significa che la chiamata è un fax con composizione automatica del numero), esso darà automaticamente inizio alla ricezione del documento in arrivo.
- ♦ Se il vostro fax non rileva un segnale acustico di fax (ciò significa che la chiamata è una chiamata vocale oppure un fax con composizione manuale del numero), esso emetterà uno squillo (detto pseudo suoneria) per 15 secondi per sollecitarvi a rispondere. Se non rispondete entro questo periodo di tempo, il vostro fax trasmetterà un segnale acustico di fax all'altro apparecchio per consentire alla parte chiamante di inviare manualmente un fax, se lo desidera.

#### **Osservazioni:**

- L'arrivo di chiamate vocali oppure di fax a composizlone manuale vi verrà segnalato solamente dalla pseudo suoneria del vostro fax. Altri telefoni derivati collegati alla stessa linea non suoneranno.
- La durata della pseudo suoneria si può regolare con l'impostazione dell'opzione 8 (Vedere il capitolo 8, "Impostazioni opzionali").

# **Utilizzo del Modo A.M.**

Premete il tasto **RECEPTION MODE** fino a quando la freccia nel display è puntata su A.M.

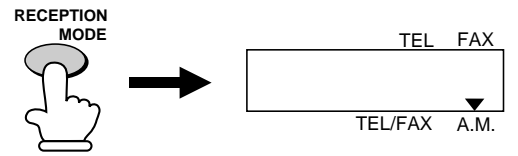

Nel modo A.M. il vostro fax riceverà automaticamente messaggi vocali e fax.

# **Utilizzo del Modo FAX**

Premete il tasto **RECEPTION MODE** fino a quando la freccia nel display è puntata su FAX.

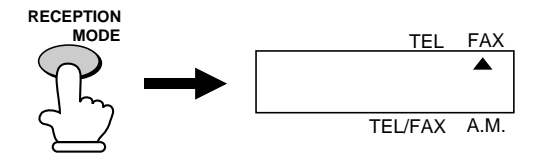

Quando il modo ricezione è impostato su FAX, il vostro fax risponde automaticamente a tutte le chiamate dopo 1 o 2 squilli e riceve i documenti in arrivo.

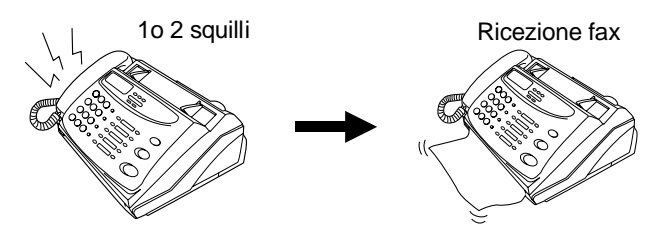

- ♦ Potete variare il numero di squilli dopo il quale il fax risponde alle chiamate in arrivo, cambiando l'impostazione dell'opzione 3 (vedere il capitolo 8, "Impostazione delle opzioni ").
- ♦ Se alzate il microtelefono prima che il vostro fax risponda, potrete parlare con l'altra parte e / o ricevere un documento come descritto di seguito in "Utilizzo del Modo TEL".

# **Utilizzo del Modo TEL**

Premete il tasto **RECEPTION MODE** fino a quando la freccia nel display è puntata su TEL.

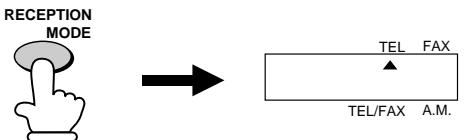

Quando il modo ricezione è impostato su TEL, dovete rispondere a tutte le chiamate utilizzando il microtelefono del fax oppure un telefono derivato collegato alla stessa linea.

## **Rispondere con il microtelefono del fax**

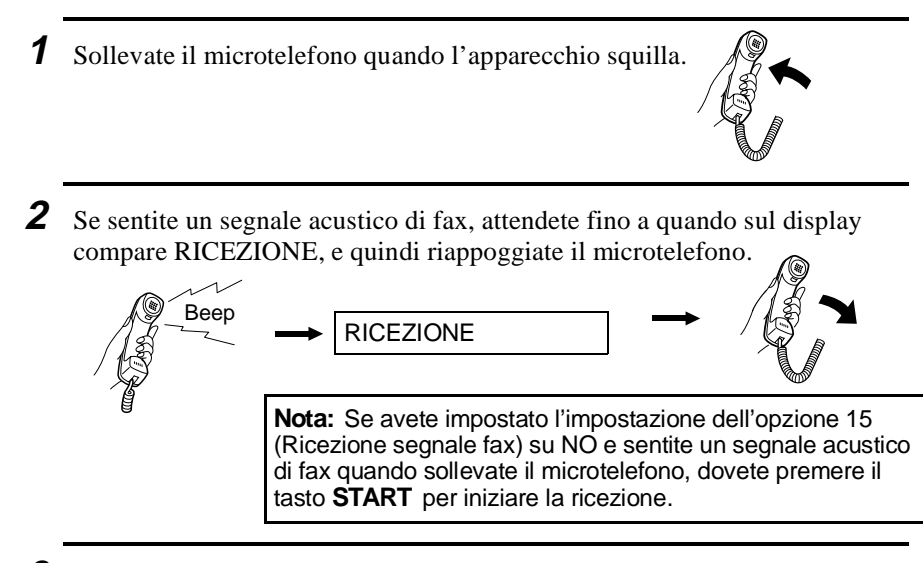

- **3** Se l'interlocutore inizia parlando e quindi vuole inviare un fax, premete il tasto **START** dopo aver parlato (premete il vostro tasto **START** prima che chi trasmette preme il suo tasto Start).
	- Assicuratevi che il display visualizzi RICEZIONE , rimettete quindi al suo posto il microtelefono.

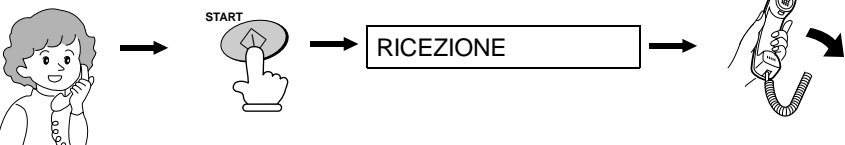

## **Rispondere da un telefono esterno**

**1** Rispondete dal telefono esterno quando squilla.

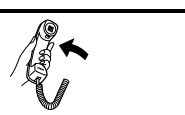

**2** Se sentite un suono di fax mentre rispondete sul telefono esterno, attendete fino a quando il vostro fax risponde (il telefono esterno verrà escluso), e quindi riagganciate.

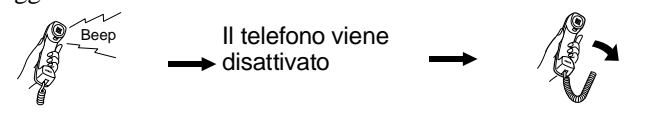

3. Ricezione di 3. Ricezione documenti

**3** Se il fax non risponde, oppure se l'interlocutore prima di tutto parla con voi e quindi vuole inviare il fax, premete **5**, \*, e \* sul telefono esterno (solo su un telefono con selezione multifrequenza). Riagganciate.

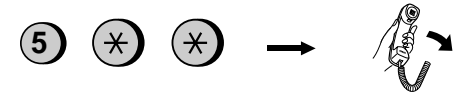

## **Commenti**

- Il vostro fax non accetterà il segnale per iniziare la ricezione ("**5**", "\*", e "\*") se nel suo introduttore è caricato un documento.
- Se avete settato l'impostazione opzionale 15 su "NO" e sentite un segnale acustico di fax quando rispondete al telefono esterno, dovete premere "5", "<sup>\*\*</sup>", e "<sup>\*</sup> se vi trovate su un telefono a selezione multifrequenza, oppure andare al fax, sollevare il microtelefono e premere il tasto *START* se vi trovate su un telefono a selezione ad impulsi.
- Il codice utilizzato per attivare la ricezione fax da un telefono esterno a selezione multifrequenza ("5<sup>"</sup>, "<del>X</del>", e "<del>X</del>") si può cambiare, se lo volete. Vedere selezione dell'impostazione 4 ("Attivazione Remota") nel capitolo 8, "Impostazioni opzionali".

## **Tagliare la carta**

**UX-108**: dopo avere ricevuto un documento, afferrate la carta per il bordo, tiratela verso l'alto e staccatela con uno strappo.

**FO-375**: dopo aver ricevuto un documento, il vostro fax taglierà ogni pagina in modo che la lunghezza sia leggermente maggiore di quella delle pagine dell'originale.

# $\frac{c_8^{\frac{3}{2}}}{\frac{3}{2}}$  **Fare** copie

Il Vostro fax può anche venire utilizzato per fare delle copie. In particolare questa funzione può venire utilizzata per fare delle copie campione di documenti da trasmettere per verificare se la risoluzione oppure il contrasto richiedono una regolazione.

♦ La risoluzione di default per la copiatura è FINE.

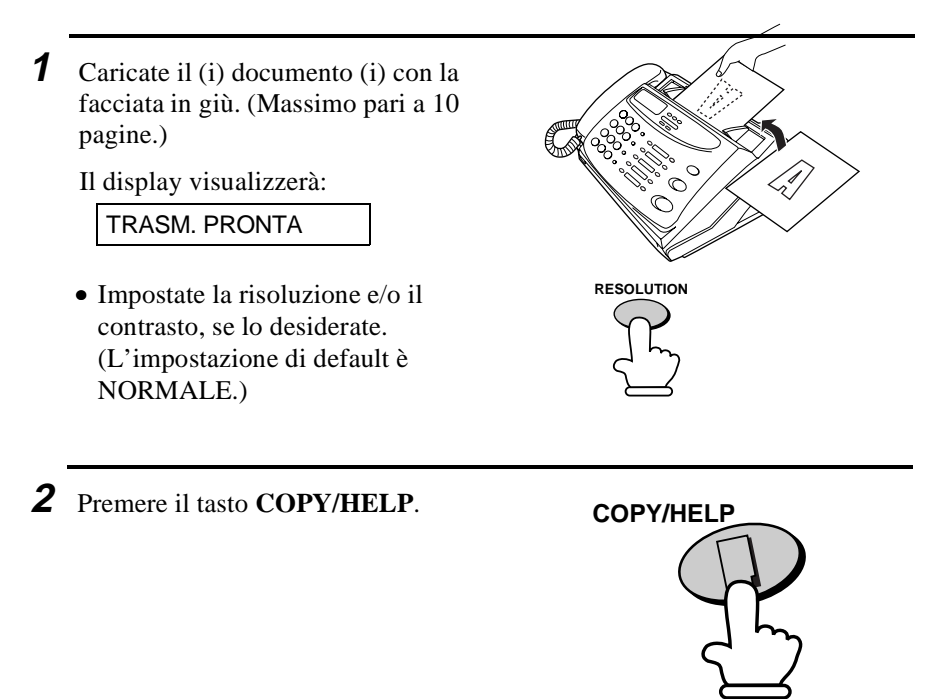

## **Chiamate in arrivo durante la copiatura**

Durante la copiatura, si trova nel modo di ricezione manuale; di conseguenza, in caso di chiamata, alzare il ricevitore e rispondere.

Per ricevere un documento, premere il tasto **START** al termine della copiatura. Se si desidera iniziare immediatamente la ricezione, premere il tasto **STOP** per bloccare la copiatura; poi, premere il tasto **START** non appena il documento sia stato estratto e la macchina sia tornata in attesa.

# **Capitolo 5 Fare delle chiamate telefoniche**

Il vostro fax si può utilizzare come un telefono normale per fare e ricevere delle chiamate vocali.

♦ Per effettuare o ricevere una chiamata telefonica, occorre che il fax sia acceso.

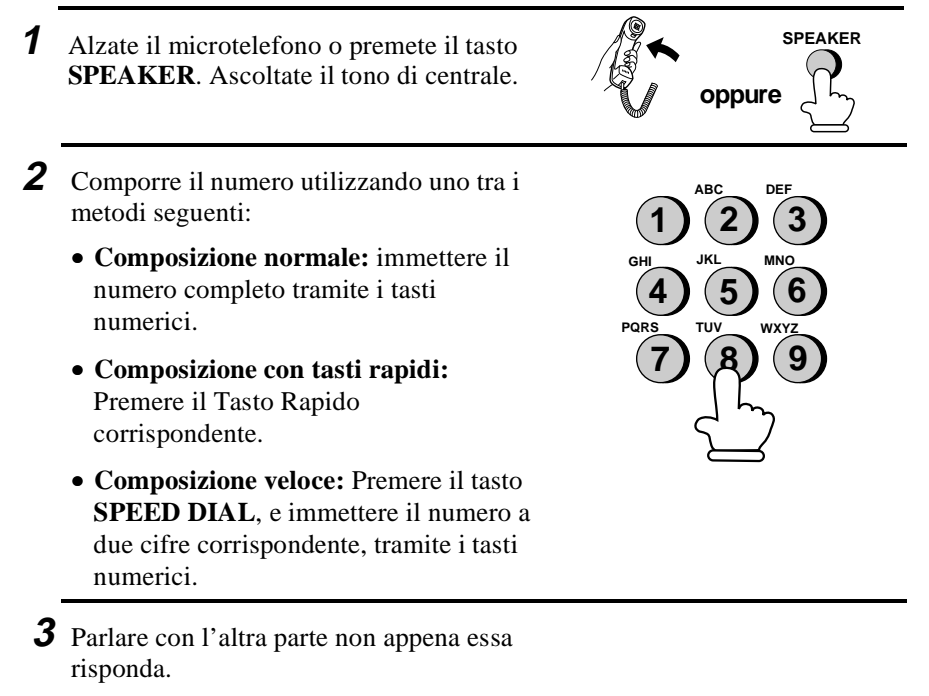

• Se si è premuto il tasto **SPEAKER** alzare il ricevitore.

#### **Commenti**

- Mentre il microtelefono del fax è alzato (sganciato), non è possibile utilizzare un telefono esterno collegato direttamente al fax per parlare con l'altra parte.
- Il fax può interrompere una chiamata vocale su una linea interna se il modo ricezione è impostato su A.M. e vi è un periodo di silenzio durante la conversazione. Se vi trovate su un telefono con selezione multifrequenza, lo potete impedire premendo tre tasti qualsiasi sul telefono immediatamente dopo che rispondete. (Nota: non immettete il codice per attivare la ricezione fax:  $5, \mathbf{H}, \mathbf{H}$ .)

5. Fare delle chiamate telefoniche

## **Selezione a catena**

Dopo aver sollevato il microtelefono potete comporre qualsiasi combinazione di selezione normale, selezione con i tasti di selezione abbreviata e numeri di selezione abbreviata. Per esempio, se avete memorizzato un prefisso di selezione interurbana oppure un codice di accesso per un servizio speciale in un tasto di selezione abbreviata, potete premere il tasto di selezione abbreviata per quel prefisso oppure per quel codice di accesso e quindi comporre il resto del numero, premendo un tasto di selezione abbreviata, premendo dei tasti numerici oppure premendo il tasto **SPEED DIAL** e quindi immettendo un numero di selezione abbreviata di 2-cifre.

## **Uso del tasto SEARCH/R**

Potete utilizzare il tasto **SEARCH/R** per cercare un tasto di selezione abbreviata oppure un numero di selezione abbreviata a 2 cifre. Cercate prima di tutto il numero come descritto in "Uso del tasto SEARCH/R " in "Selezione e trasmissione " nel capitolo 3, prendete quindi il microtelefono e premete il tasto **SPEAKER**. Il numero verrà selezionato automaticamente (non premete il tasto **START**).

## **Richiamata**

L'ultimo numero chiamato può essere richiamato premendo il tasto **REDIAL** (non è necessario alzare il ricevitore o premere il tasto **SPEAKER**). Se l'altra parte risponde, alzare il ricevitore.

## **Generare segnali in multifrequenza**

Se si è su una linea telefonica a impulsi, è possibile utilizzare il tasto " $\mathbf{\hat{H}}$ " per generare segnali a toni temporanei premendo i tasti numerici. Questo permette l'utilizzo di alcuni servizi telefonici che richiedono tali segnali.

Se si rende necessario immettere uno o più segnali a toni, premere il tasto " $\mathbf{\ddot{+}}$ " e poi i tasti numerici appropriati.

Per ritornare al modo ad impulsi, riagganciate semplicemente (il modo della selezione ritorna automaticamente al valore impostato di impostazione delle opzioni 7 quando riagganciate).

#### Fare delle chiamate telefoniche

## **Operazioni su PBX**

Se le macchina viene connessa a un PBX, è possibile utilizzarlo per le seguenti operazioni:

#### ♦ **Ricerca di chiamate**

Durante un colloquio, è possibile mettere l'altra parte in attesa, effettuare una chiamata verso una terza parte e ritornare alla chiamata originaria.

#### ♦ **Trasferimento di chiamate**

È possibile trasferire una chiamata su un altro numero dello stesso PBX senza l'assistenza di un operatore.

## **Ricerca di chiamate**

- **1** Durante la conversazione telefonica, premere il tasto **SEARCH/R**. Ciò mette l'altra parte in attesa.
- **2** Se si sente il segnale di libero, comporre il numero della terza parte per la chiamata.
- **3** Al termine della ricerca, è possibile tornare alla chiamata originaria non appena la terza parte abbia riattaccato.

## **Trasferimento di chiamate**

- **1** Durante la conversazione telefonica, premere il tasto **SEARCH/R**. Ciò mette l'altra parte in attesa.
- **2** All'ascolto del segnale di libero, comporre il numero sul quale si intende trasferire la chiamata. Se l'altra parte risponde, riagganciare; in questo modo, la chiamata è stata trasferita.

**SEARCH R**

> chiamate tele-Fare delle 5. Fare delle foniche

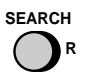

# **Capitolo <sup>6</sup> Collegamento della segreteria telefonica**

# **Preparativi**

Se avete collegato una segreteria telefonica al vostro fax, come descritto in "Collegamenti" nel capitolo 1, potete ricevere sia dei messaggi vocali che delle trasmissioni fax sulla stessa linea quando siete fuori. Per utilizzare il collegamento, prima di tutto cambiate il messaggio in uscita della vostra segreteria telefonica, e poi impostate il modo ricezione del vostro fax su **A.M.** quando uscite.

## **Modifica del messaggio di uscita**

Il messaggio in uscita (OGM) della vostra segreteria telefonica dovrebbe venire cambiato per informare i chiamanti che vogliono trasmettere un fax, che devono premere il loro tasto Start. Il vostro messaggio potrebbe essere come segue.

"Pronto. Vi siete messi in comunicazione con la ditta ABC. In questo momento non vi è nessuno che può ricevere la vostra chiamata. Per favore lasciate un messaggio dopo il segnale acustico oppure premete il tasto Start del vostro fax per tramettere un fax. Grazie per la vostra chiamata."

## **Commenti**

- Si consiglia di mantenere la durata del messaggio sotto i 10 secondi. Se è troppo lungo, potreste avere delle difficoltá nel ricevere dei fax trasmessi in selezione automatica.
- I chiamanti possono anche lasciare un messaggio vocale e trasmettere un fax con la stessa chiamata. Modificate il vostro messaggio in uscita per spiegare che essi possono prima lasciare un messaggio vocale e poi premere il loro tasto Start per trasmettere un fax.

# **Utilizzo del collegamento**

**1** Impostate il modo ricezione del vostro fax su A.M. premendo il tasto **RECEPTION MODE**.

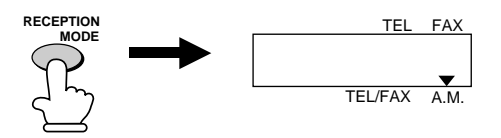

- **2** Impostate la vostra segreteria telefonica su risposta automatica.
	- La vostra segreteria telefonica deve essere impostata su un massimo di 2 squilli. In caso contrario non sarete in grado di ricevere dei fax trasmessi in selezione automatica.

**Nota:** Se la vostra segreteria telefonica ha una funzione di interrogazione a distanza, assicuratevi che il codice utilizzato per attivare l'interrogazione a distanza sia diverso dal codice usato per attivare la ricezione di un fax con un telefono esterno (vedere capitolo 4, "Ricezione di documenti"). Se essi sono gli stessi, immettendo il codice per ritrovare dei messaggi, si provoca l'attivazione dell'apparecchio fax.

della segreteria tele-5. Collegamento 6. Collegamento fonica

#### Utilizzo del collegamento

## **Come funziona l'allacciamento**

Mentre siete fuori la vostra segreteria telefonica risponderà a tutte le chiamate in arrivo ed il suo messaggio in uscita verrà riprodotto. Durante questo tempo il vostro fax ascolterà in silenzio sulla linea. Se il vostro fax rileva una trasmissione fax, esso prenderà la linea e darà inizio alla ricezione.

- ♦ Se il collegamento non è buono oppure se vi è rumore sulla linea, la segreteria telefonica e/o l'apparecchio fax potrebbero non rispondere in modo corretto.
- ♦ Il contatore delle chiamate sulla vostra segreteria telefonica potrebbe segnalare che sono stati ricevuti dei messaggi vocali, anche se sono stati solo ricevuti dei messaggi fax.

**Nota:** Per impedire che il fax prenda la linea e cominci a ricevere se chiamate da un telefono esterno oppure rispondete da un derivato, premete tre tasti qualsiasi (che non siano quelli del codice per attivare la ricezione dei fax, "5", "<sup>\*\*</sup>, e "<sup>\*\*</sup>") sulla tastiera di selezione del telefono. Lo si può fare solo su un telefono con selezione multifrequenza.

Quando ritornate e spegnete la vostra segreteria telefonica, assicuratevi di cambiare il modo di ricezione riportandolo a FAX/TEL, FAX oppure TEL!

# **Impostazioni A.M. opzionali dei collegamenti**

Se necessario potete usare le seguenti impostazioni per migliorare la risposta del collegamento della segreteria telefonica alle chiamate in arrivo.

## **Tempo di rilevazione del silenzio**

Questa funzione fa prendere la linea da parte dell'apparecchio fax ed iniziare la ricezione se, dopo che la segreteria telefonica risponde, si rileva un silenzio di una certa durata.

I tempi che si possono selezionare per il periodo di silenzio sono da 1 a 10 secondi. Il tempo di rilevazione del silenzio è stato impostato in fabbrica su 6 secondi. Questo fornisce le migliori prestazioni con la maggior parte delle segreterie telefoniche; ciò nonostante potreste aver bisogno di variare quest'impostazione a seconda del tempo di distacco della vostra segreteria telefonica.

- ♦ Alcune segreterie telefoniche hanno dei tempi di scollegamento veloci (spesso circa 4 secondi), ciò significa che la segreteria telefonica potrebbe staccare la linea prima che la ricezione del fax possa avere inizio. In questo caso tentate con un tempo di rilevazione del silenzio di circa 3 secondi.
- ♦ Se l'apparecchio fax interrompe i chiamanti prima che essi possano lasciare un messaggio, tentate con un tempo di rilevazione del silenzio maggiore. Se il vostro messaggio in uscita comprende un periodo di silenzio, accertatevi che l'impostazione sia più lunga di quel periodo di silenzio oppure registrate un nuovo messaggio in uscita per rendere più breve il silenzio.

Per variare l'impostazione del tempo di rilevazione del silenzio, variate l'impostazione dell'opzione 9 come descritto nel capitolo 8, "Impostazioni opzionali".

**Nota:** Il tempo di rilevazione del silenzio si può disattivare immettendo "00" per il tempo. Notate tuttavia che l'apparecchio fax non sarà in grado di ricevere dei fax trasmessi manualmente con selezione normale.

## **Selezione della ricezione automatica**

Quando vi è una chiamata in arrivo, la segreteria telefonica risponde e il messaggio registrato viene attivato. Se viene individuato un segnale di fax o se vi è un intervallo di silenzio di 6 secondi, la chiamata viene convogliata all'apparecchio fax e la ricezione inizia.

La selezione della ricezione automatica è stata disattivata in fabbrica. Se desiderate attivarla, modificate l'impostazione dell'opzione 12 come descritto nel capitolo 8, "Impostazioni opzionali".

**Nota:** Quando questa funzione è attivata, accertatevi che la segreteria telefonica sia impostata in modo da rispondere dopo non più 4 squilli. Se non lo è, l'apparecchio fax risponderà sempre per primo, impedendo ai chiamanti di lasciare dei messaggi.

## **Ritardo del tempo di rilevazione del silenzio**

Quest'impostazione si può utilizzare per ritardare l'inizio della funzione tempo di rilevazione del silenzio. Per esempio, se volete inserire una pausa all'inizio del messaggio in uscita della vostra segreteria telefonica per assicurare una rilevazione chiara dei segnali fax, potete utilizzare quest'impostazione per ritardare l'inizio della rilevazione del silenzio in modo tale che la pausa non provochi la presa della linea da parte del fax.

Il ritardo dell'inizio del tempo di rilevazione del silenzio è stato disattivato in fabbrica. Se desiderate utilizzare questa funzione, attivatela modificando l'impostazione dell'opzione 10, portandola al tempo di ritardo desiderato (1 a 15 secondi). Questa procedura è descritta nel capitolo 8, "Impostazioni opzionali". Come criterio generale, il tempo di ritardo dovrebbe essere leggermente maggiore della pausa prima del messaggio in partenza.

## **Tempo di risposta**

Quest'impostazione si può utilizzare per far prendere la linea automaticamente e fare tentare la ricezione da parte del fax dopo un numero prestabilito di secondi.

Per il funzionamento normale raccomandiamo di non attivare questa funzione; tuttavia, se avete dei problemi quando ricevete dei fax nel modo A.M., potete tentare con varie impostazioni del tempo, per vedere se serve. Attivate la funzione regolando l'impostazione dell'opzione 11 sul numero di secondi desiderato (da 1 a 255 secondi). Questa procedura è descritta nel capitolo 8, "Impostazioni opzionali".

# **Bloccare la ricezione di fax indesiderati**

La funzione anti ricezione fax vi consente di bloccare la ricezione di fax da parti che specificate. Questo risparmia della carta, in quanto non si stampano fax "spazzatura" indesiderati.

Per utilizzare questa funzione, prima di tutto attivatela impostando l'opzione 16 a SI come descritto nel capitolo 8, e quindi immettete i numeri di fax dai quali non volete ricevere dei fax, come mostrato sotto.

## **Commenti:**

- Nella lista di anti ricezione si possono immettere fino a 5 numeri di fax.
- Per cancellare un numero di fax dalla lista di anti ricezione, dovete conoscere il numero da 1 cifra che lo identifica. Se lo avete dimenticato, stampate la lista dei numeri di anti ricezione, come descritto nel capitolo 9.

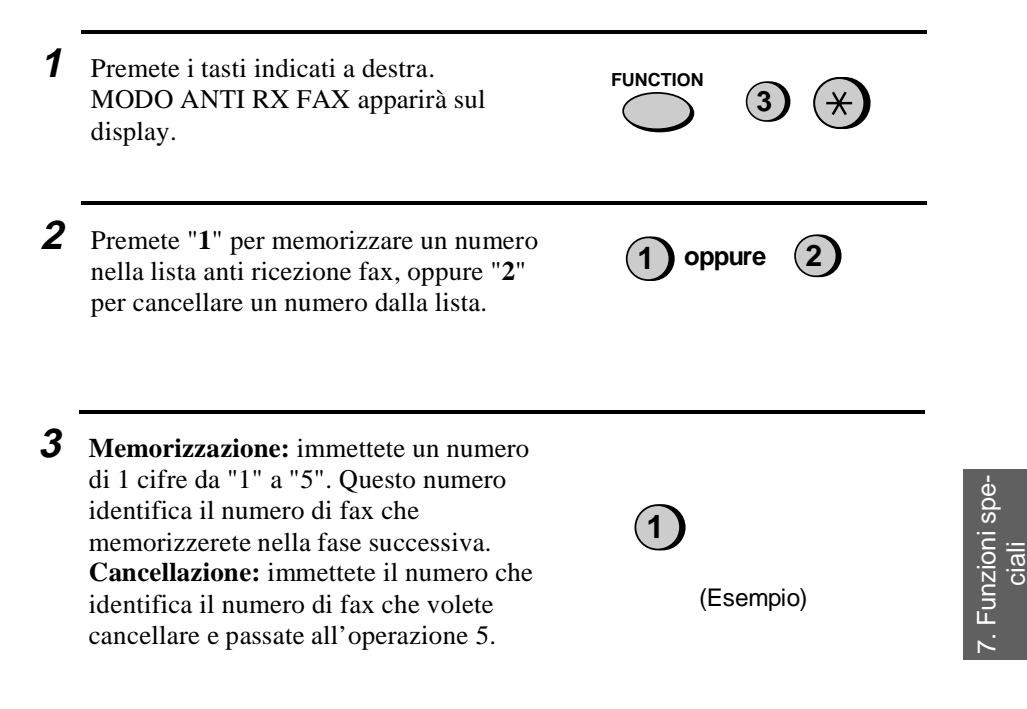

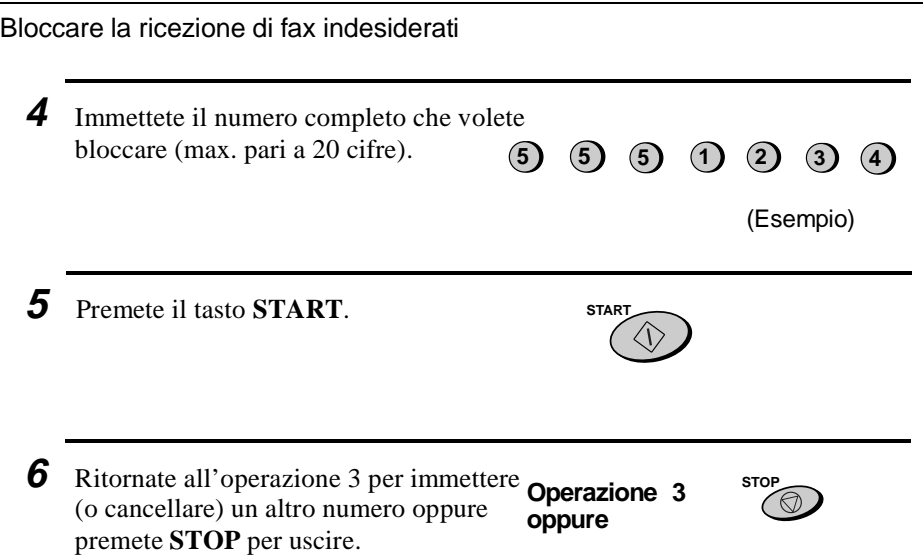

 $\mathbf{I}$ 

# **Polling (richiesta di trasmissione fax)**

Il polling Vi consente di chiedere ad un'altro fax di trasmettere un documento al Vostro fax. In altri termini è il fax ricevente e non il fax trasmittente che provoca la trasmissione. Potete utilizzare il Vostro fax sia per effettuare il polling, che per riceverlo da altri.

Per utilizzare la funzione di polling, dovete prima di tutto impostare il tasto di selezione abbreviata 10/POLL per l'uso come tasto di polling. Lo si fa cambiando l'impostazione dell'opzione 17, come descritto nel capitolo 8, "Impostazione opzioni ". (Notate che quando il tasto di selezione abbreviata 10/POLL è impostato come tasto di polling, non lo si può utilizzare per la selezione con tasti di selezione abbreviata.)

## **Richiesta di trasmissione**

**Nota:** Per il polling non si possono utilizzare i tasti di selezione abbreviata. Per selezionare una località con selezione abbreviata, premete il tasto **SPEED DIAL** ed immettete il numero di 2 cifre corrispondente al tasto di selezione abbreviata.

- **1** Selezionare la macchina che si desidera attivare utilizzando uno tra i metodi seguenti:
	- Alzare il ricevitore (o premere il tasto **SPEAKER**) e comporre il numero completo. Attendere il segnale fax di risposta.
	- Premere il tasto **SPEED DIAL** e immettere il numero a composizione veloce di due cifre.
	- Immettere il numero completo utilizzando i tasti numerici.

**SPEED DIAL (0)** (1

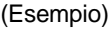

7. Funzioni speia<br>cia Polling (richiesta di trasmissione fax)

- **2** Premete il tasto di selezione rapida 10/POLL.
	- Se utilizzate il microtelefono, riappoggiatelo quando POLLING appare sul display. La ricezione avrà inizio.

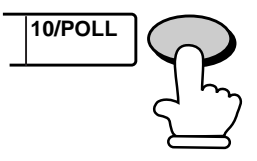

## **Essere interrogati (standby in polling)**

Per consentire ad un'altra macchina di interrogare il vostro fax, premete il tasto **RECEPTION MODE** per impostare il modo di ricezione su FAX, caricate il (i) documento (i) e premete il tasto di selezione abbreviata 10/POLL . "P" apparirà sul display.

La trasmissione ha luogo quando l'altro apparecchio chiama il vostro e attiva la funzione. Una ricezione automatica può avere luogo mentre il vostro apparecchio è in stand-by per la funzione d'attivazione.

# **Funzionamento con il timer**

La funzione differita vi consente di impostare l'esecuzione automatica di un'operazione di trasmissione e/o di polling in un momento specificato da voi. Si possono impostare un'operazione di trasmissione ed una di polling nello stesso momento, ed il momento nel quale esse verranno eseguite si può specificare con un anticipo fino a 24 ore.

Si può impiegare questa funzione, per esempio, per sfruttare le ridotte tariffe notturne, senza che sia necessaria la presenza di una persona per attivare l'apparecchio.

**Nota:** La selezione dell'apparecchco ricevente può essere effettuata solo con tasti di selezione abbreviata.

## **Impostazione di un'operazione differita**

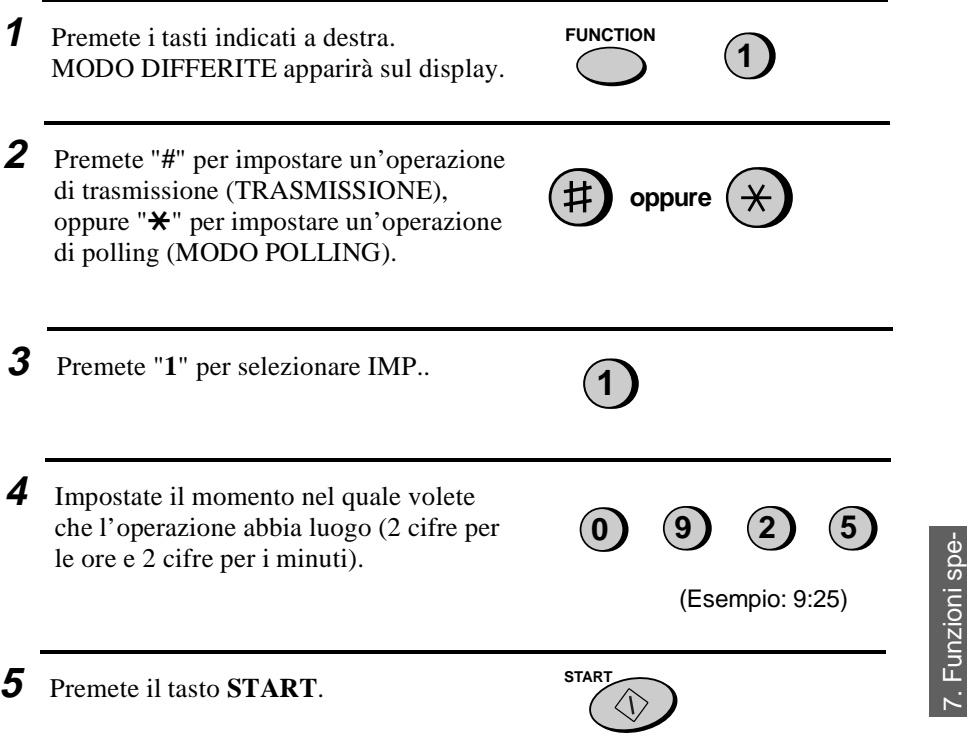

ciali

Funzionamento con il timer

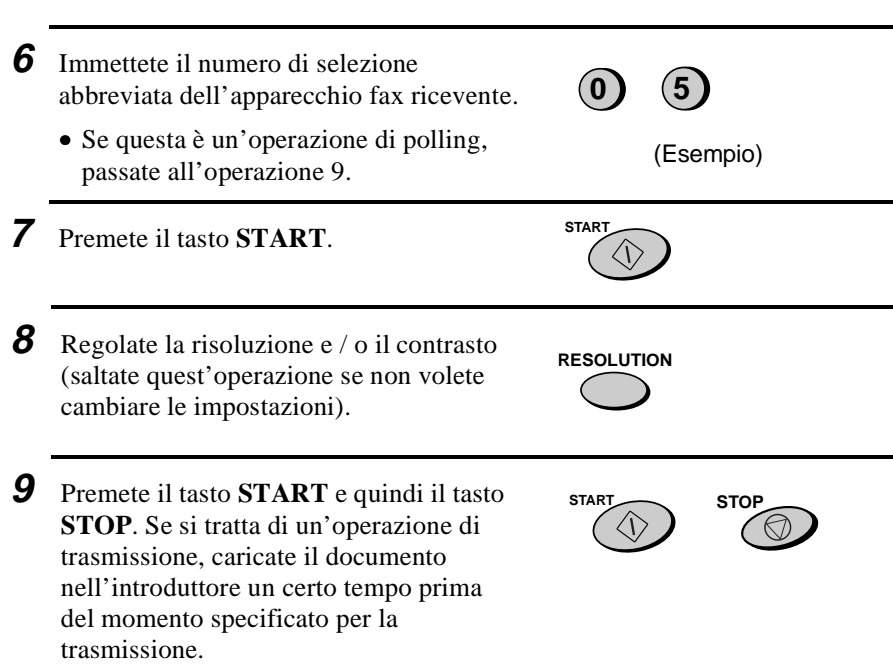

 $\mathbf{I}$ 

## **Per annullare un'operazione.**

Se avete bisogno di annullare un'operazione dopo che è stata impostata, seguite la procedura qui di seguito.

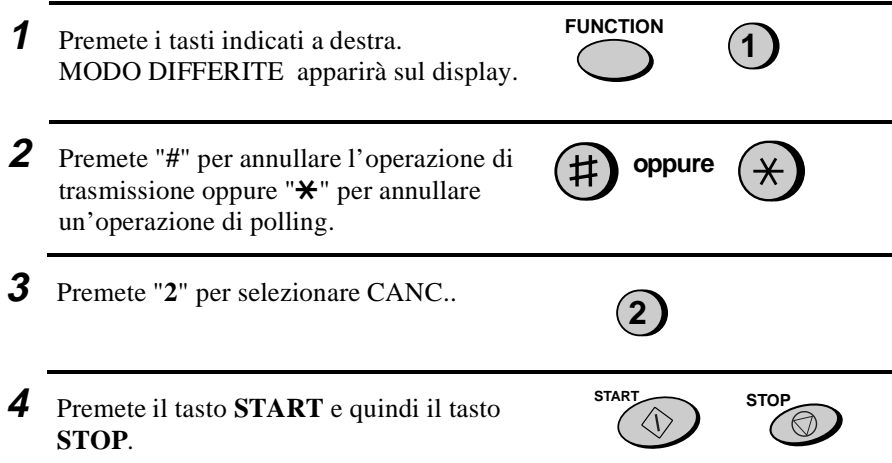

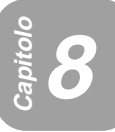

# **Capitolo <sup>8</sup> Impostazioni opzionali**

Vi è una varietà di impostazioni opzionali, che potete utilizzare per una messa a punto accurata del vostro fax, per adattarlo meglio alle vostre esigenze. Queste impostazioni si effettuano premendo i tasti del pannello ed ogni impostazione è descritta nella lista qui di seguito.

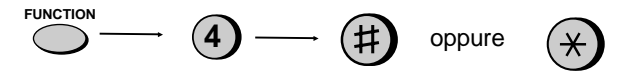

Premete prima di tutto **FUNCTION** e **4**, premete quindi **#** oppure  $\star$  per scorrere le opzioni.

## **Impostazione 1: PRIORITA' FINE**

Essa imposta la risoluzione di default (la risoluzione utilizzata se non si fa un'impostazione con il tasto **RESOLUTION** ) per trasmettere dei documenti. Premete "**1**" (SI') per impostarla su FINE, oppure "**2**" (NO) per impostarla su **STANDARD.** 

• Impostazione di fabbrica: "**2**"

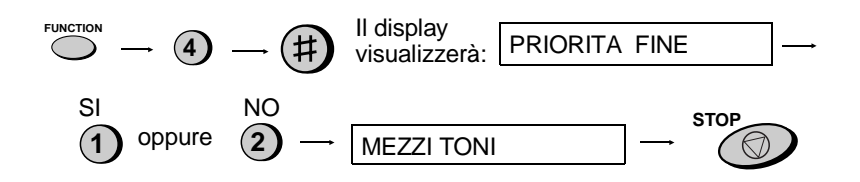

## **Impostazione 2: IMPOSTAZIONE DELLA SCALA DEI GRIGI**

Questo imposta la scala dei grigi usata per l'impostazione della risoluzione MEZZI TONI . Premete **1** per 16 livelli (questo dà una qualità inferiore ed una trasmissione più rapida) oppure **2** per 64 livelli (questo dà una qualità superiore ed una trasmissione più lenta).

• Impostazione di fabbrica: "**2**"

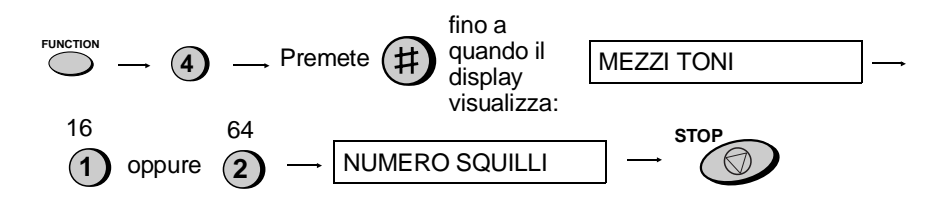

#### **Impostazione 3: NUMERO DI SQUILLI PER LA RISPOSTA**

Questa imposta il numero di squilli che l'apparecchio fax attende prima di rispondere ad una chiamata in arrivo nei modi di ricezione FAX e TEL/FAX. Immettete qualsiasi numero da "**1**" a "**5**".

• Impostazione di fabbrica: "**1**"

**Nota:** In determinati Paesi l'impostazione più bassa possibile è "**2**".

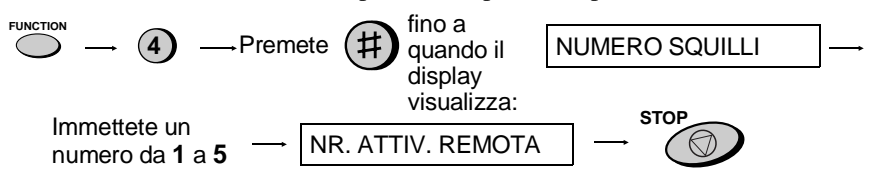

#### **Impostazione 4: NUMERO DI ATTIVAZIONE REMOTA**

Se sentite un tono di fax quando rispondete ad una chiamata su un telefono esterno con selezione multifrequenza collegato alla stessa linea del fax, potete provocare la ricezione fax premendo **5**, \*, e \* sul telefono. Utilizzate quest'impostazione se volete usare un numero diverso da **5** per dare inizio alla ricezione fax. Potete immettere qualsiasi numero da **0** a **9**.

• Impostazione di fabbrica: "**5**"

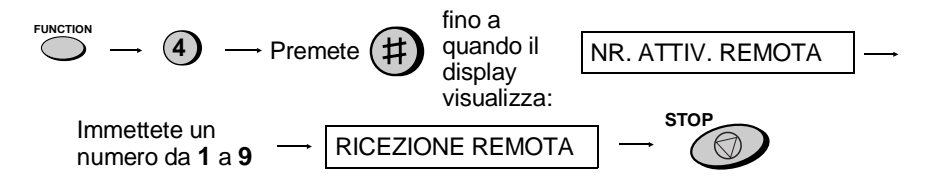

#### **Impostare5: RICEZIONE REMOTA**

Se non intendete usare il NUMERO DI ATTIVAZIONE REMOTA di cui sopra, potete disattivare la rivelazione del numero. Questo assicura che il fax non tenterà mai di iniziare la ricezione per errore, se rileva un segnale simile al NUMERO DI ATTIVAZIONE REMOTA mentre parlate su un telefono esterno. Premete **1** per attivare il rilevamento, oppure **2** per disattivare il rilevamento.

• Impostazione di fabbrica: "**1**"

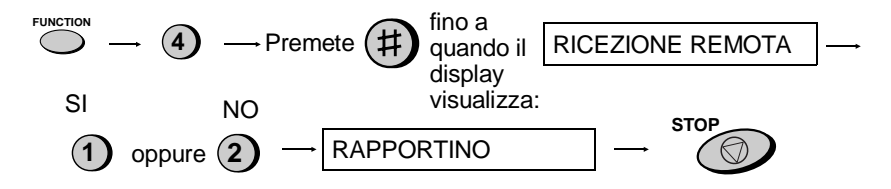

#### **Impostazione 6: STAMPA RAPPORTINO**

Imposta la stampa del rapporto operativo. Immettere un numero da **"1"** a **"4"** come segue:

- **1** (STAMPA SEMPRE): Stampa un rapporto dopo ogni trasmissione, ricezione o errore.
- **2** (SOLO ERRORE): Dopo un errore oppure dopo un'operazione con il timer verrà stampato un rapportino.
- **3** (IN TRASMISS.): Stampa un rapporto solo dopo ogni trasmissione.
- **4** (NON STAMPA): Non stampa alcun rapporto.
- Impostazione di fabbrica: "**2**"

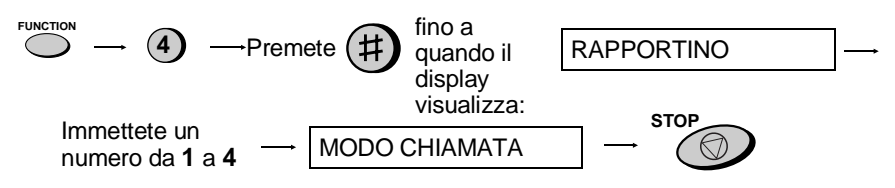

#### **Impostazione 7: MODO CHIAMATA**

Questa imposta il modo della selezione. Premete "**1**" se vi trovate su una linea con selezione a tastiera multifrequenza oppure "**2**" se vi trovate su una linea con selezione ad impulsi.

• Impostazione di fabbrica: "**1**"

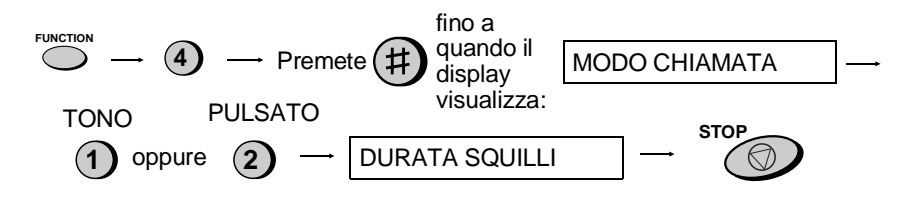

#### **Impostazione 8: DURATA SQUILLI**

Questa imposta la durata della pseudo suoneria quando il modo di ricezione è impostato su TEL/FAX. Immettete un numero tra "**1**" a "**4**" come segue:

- **1** (15 SEC.): 15 secondi
- **2** (30 SEC.): 30 secondi
- **3** (60 SEC.): 60 secondi
- **4** (120 SEC.): 120 secondi
- Impostazione di fabbrica: "**1**"

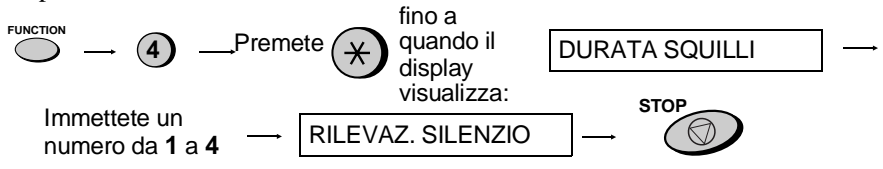

#### **Impostazione 9: RILEVAZIONE SILENZIO**

Quest'impostazione stabilisce la durata del silenzio (in secondi) dopo la quale il fax prende la linea ed inizia la ricezione quando una segreteria telefonica è collegata. Immettete un numero da "**01**" a "**9**", oppure immettete "**00**" per disattivare la funzione. (Vedere il capitolo 6 per ulteriori dettagli.)

• Impostazione di fabbrica: "**06**"

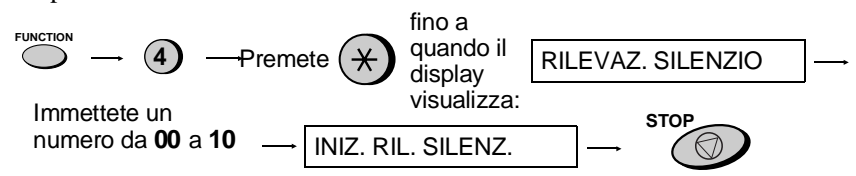

8. Impostazioni opzionali

8. Impostazioni

## **Impostazione 10: INIZIO RILEVAZIONE TEMPO DI SILENZIO**

Quest'impostazione si può utilizzare per ritardare l'inizio della funzione tempo di rilevazione del silenzio utilizzata per un collegamento segreteria telefonica. Immettete un numero di 2 cifre uguale al numero di secondi desiderato per il ritardo (da "01" a "15"), oppure immettete "00" per non avere nessun ritardo. (Vedere il capitolo 4 per ulteriori particolari.)

• Impostazione di fabbrica: "**00**"

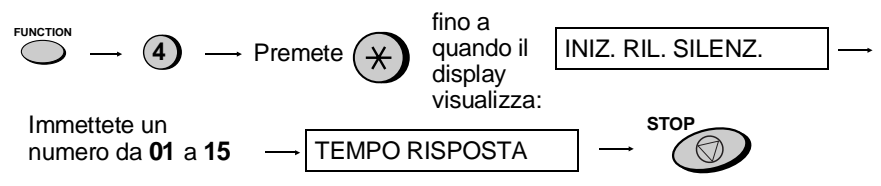

#### **Impostazione 11: TEMPO DI RISPOSTA**

Quest'impostazione si può utilizzare per fare in modo che il fax prenda automaticamente la linea un numero prefissato di secondi dopo che la segreteria telefonica collegata alla linea del fax risponde. Impostate il numero di secondi immettendo un numero di 3 cifre ("**001**" a "**255**"), oppure immettete "**000**" per disattivare questa funzione. (Vedere il capitolo Capitolo 4 per ulteriori particolari.)

• Impostazione di fabbrica: "**000**"

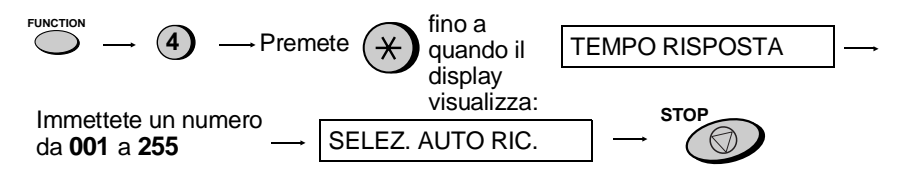

#### **Impostazione 12: SELEZIONE DELLA RICEZIONE AUTOMATICA**

Premete "**1**" per fare in modo che il fax risponda ad una chiamata, se la segreteria telefonica collegata al fax non risponde entro 5 squilli. Premete "**2**" per disattivare questa funzione. (Vedere il capitolo 4 per ulteriori particolari.)

• Impostazione di fabbrica: "**2**"

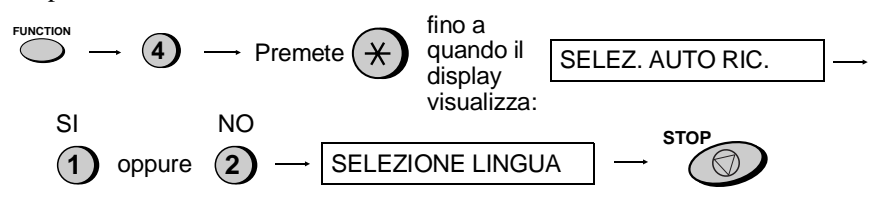

#### **Impostazione 13: SELEZIONE LINGUA**

Imposta la lingua utilizzata nei messaggi su display, i rapporti, e le liste. Premere il tasto **START**, il tasto "#" o " $\mathbf{\hat{z}}$ " più volte finchè la lingua desiderata non apparirà sul display, quindi premere ancora il tasto **START**.

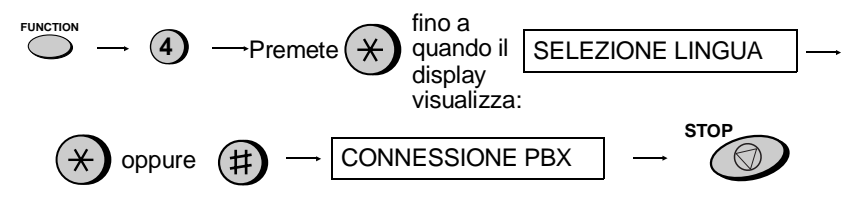

#### **Impostazione 14-1: CONNESSIONE PBX**

Premere **"1"** (SI) se la macchina è connessa a un PBX. Premere **"2"** (NO) se la macchina, invece, è connessa a una regolare linea pubblica.

• Impostazione di fabbrica: "**2**"

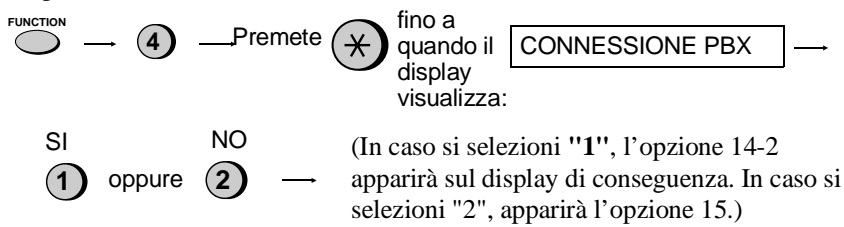

#### **Impostazione 14-2: SELEZIONE PBX**

Imposta il modo da utilizzarsi per connettere chiamate da un PBX a una linea esterna. Consultare il manuale PBX o il rivenditore per l'impostazione corretta. Per la selezione, immettere i numeri come segue:

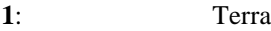

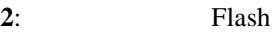

- **3**: ID
- Impostazione di fabbrica: "**3**"

(Se selezionate "**3**", l'impostazione 14-3 comparirà successivamente nel display. Se selezionata "**1**" oppure "**2**", l'impostazione 14-4 apparirà.)

## **Impostazione 14-3: CIFRE DI PBX**

Impostando l'opzione 14-2 su **"3"** (modo CIFRE DI PBX), è possibile introdurre il proprio numero di CIFRE DI PBX (per un massimo di 3 cifre). Premere il tasto **START** al termine dell'operazione.

• Impostazione iniziale: "**0**"

(Nota: il numero ID viene selezionato automaticamente per l'accesso alla rete pubblica, quando si utilizzano i tasti di selezione abbreviata oppure i tasti di selezione abbreviata a 2 cifre. Non memorizzatelo come parte del numero, quando memorizzate un tasto di selezione abbreviata oppure un tasto di selezione abbreviata a 2 cifre.)

#### **Impostazione14-4: RICHIAMO REGISTRO**

Imposta il modo richiamo, usato per funzioni speciali di alcuni PTT (p. es. Germania, Svezia), come pure per trasferire delle chiamate su un PBX. Fate riferimento al vostro manuale PBX oppure consultate il vostro fornitore per l'impostazione corretta. Effettuate la selezione, immettendo un numero da "**1**" a "**3**" come segue:

- **1**: Terra
- **2**: Flash
- **3**: Non Operativo
- Impostazione di fabbrica: "**2**"

#### **Impostazione 15: RICEZIONE SEGNALE FAX**

Se utilizzate un computer con fax modem sulla stessa linea, dovete disattivare questa impostazione allo scopo di evitare che il vostro fax tenti per errore di ricevere dei documenti trasmessi dal fax modem del computer. Premete "**2**" per disattivare l'impostazione, oppure "**1**" per attivarla.

• Impostazione di fabbrica: "**1**"

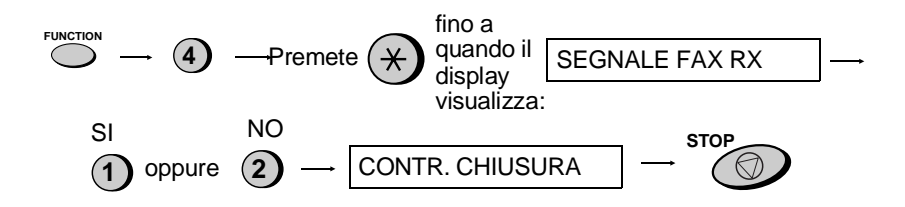

#### **Impostazione 16: CONTROLLO CHIUSURA**

Premete"**1**" per evitare la ricezione da numeri di fax immessi nella lista anti ricezione fax. Premete "**2**" per consentire la ricezione da tutti i numeri.

 $\mathbf{I}$ 

• Impostazione di fabbrica: "**2**"

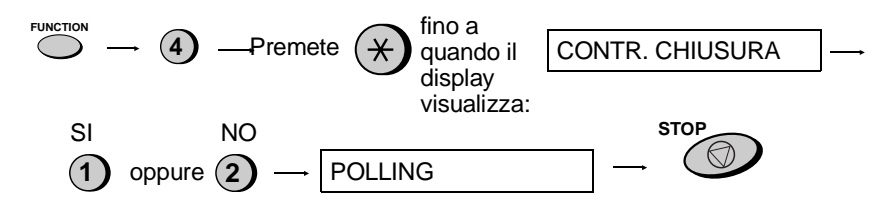

#### **Impostazione 17: POLLING**

Premete "**1**" se volete utilizzare il tasto di selezione rapida 10/POLL come tasto di polling. Premete "**2**" se desiderate utilizzarlo come tasto rapido normale.

• Impostazione di fabbrica: "**2**"

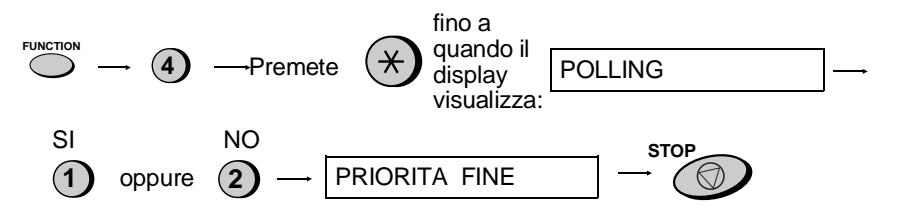
# **Capitolo <sup>9</sup> Stampa di rapporti e liste**

Potete stampare una grande varietà di liste, che mostrano impostazioni ed informazioni immesse nel fax. Potete anche far stampare automaticamente dal fax un rapporto sulle transazioni dopo che esse sono state fatte. Ognuna di queste liste viene descritta qui sotto

 $\mathbf{I}$ 

## **Stampare una lista**

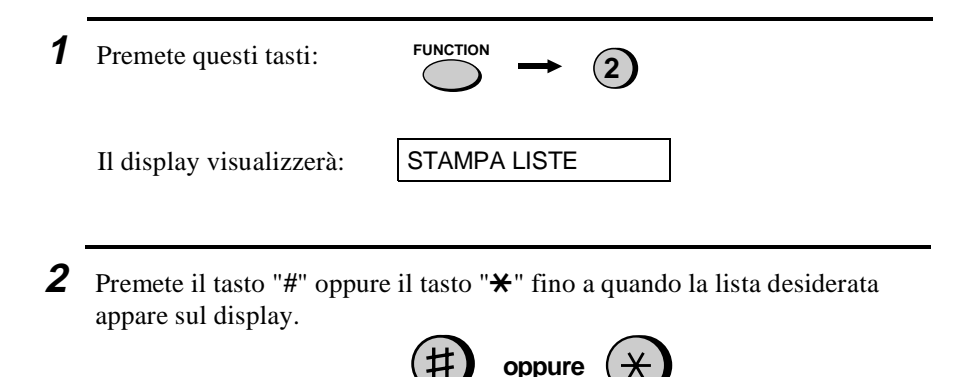

**START**

**3** Premete il tasto **START**.

## **Rapporto operativo**

Dopo che un'operazione viene eseguita questo rapporto verrà stampato automaticamente per consentirvi di verificare i risultati. Il vostro fax è impostato in fabbrica per stampare questo rapporto dopo un'operazione differita con timer oppure se si verifica un errore. Se lo volete, potete cambiare l'impostazione per fare in modo che la stampa avvenga in varie altre condizioni. Lo si fa cambiando l'impostazione opzioni 6 come descritto nel capitolo 8.

♦ Il rapportino non può venire stampato manualmente.

#### **Spiegazione delle voci**

**MITTENTE/ DESTINATARIO** Se questo apparecchio non è dotato di una funzione ID, comparirà il Il numero di fax dell'altro apparecchio interessato nella trasmissione. modo di comunicazione (per esempio, "G3").

**PAG.** Numero di pagine trasmesse o ricevute.

**NOTE OK** - La trasmissione / la ricezione è stata normale.

**NO CORRENTE** - Un guasto alla rete ha avuto luogo. Se avete l'energia elettrica ed il problema persiste, tentate con una presa di corrente diversa, fate controllare le vostre linee dell'energia elettrica da un elettricista.

**INCEPP** - Si è verificato un problema con la carta per fax oppure con un documento. Assicuratevi che il documento o la carta siano stati caricati correttamente. Assicuratevi che il pannello operativo sia chiuso in modo sicuro.

**NO CARTA** - Durante la ricezione è venuta a mancare la carta.

**COM.E-0** a **COM.E-7** - Un errore nella linea telefonica ha impedito la transazione. Vedere "Errore di linea " in "Problemi e soluzioni " nel Capitolo 12.

**CANCELLATA** - La trasmissione è stata annullata perché il tasto **STOP** è stato premuto, nell'introduttore non si trovava nessun documento, oppure l'altro apparecchio ha richiesto una trasmissione usando una funzione di cui il vostro fax non dispone. Se stavate tentando di inviare un fax, assicuratevi che un documento si trovi nell'introduttore. Se il vostro apparecchio fax stava ricevendo, mettetevi in contatto con l'interlocutore che stava inviando il fax, per vedere in che modo egli sta tentando di trasmettere a voi.

#### Stampa di rapporti e liste

#### **Lista differite**

Lista delle operazioni differite. Questa lista mostra le operazioni differite attualmente impostate.

#### **Agenda telefoni**

Questa lista mostra i numeri telefonici e di telefax, che sono stati memorizzati per la selezione automatica.

## **Lista codici**

Questa lista mostra le impostazioni fatte per la sicurezza nel polling, il Vostro nome ed il numero di fax/telefono vengono immessi nella macchina ed un campione dell'intestazione viene stampato in cima ad ogni foglio che trasmettete.

## **Lista opzioni**

Questa lista mostra lo stato attuale delle impostazioni delle opzioni.

## **Lista dei numeri anti ricezione fax**

Questa lista mostra i numeri che sono bloccati dalla funzione anti ricezione fax.

#### **Lista testi guida**

Questa lista mostra una breve rassegna del funzionamento.

♦ Premete il tasto **COPY/HELP** per stampare questa lista.

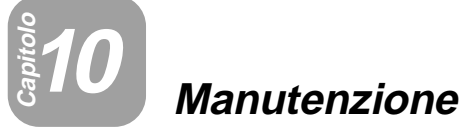

## **Pulizia della testina di stampa del fax**

Pulite frequentemente la testina di stampa per assicurare delle prestazioni ottimali nella stampa. Per pulire la testina di stampa, scollegate prima di tutto la linea telefonica, scollegate quindi il cordone rete, aprite il pannello operativo (tirate lo sgancio contrassegnato con **PANEL RELEASE** verso di voi), e rimuovete la carta per fax.

Pulite la testina di stampa con un panno morbido inumidito con alcol denaturato.

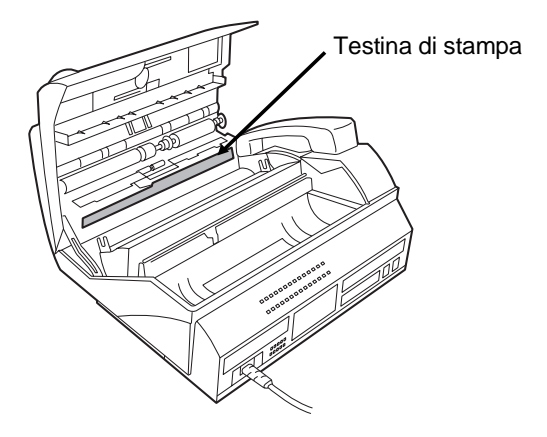

#### **Attenzione!**

- Non utilizzare benzene, né solvente. Evitare di toccare la testina con oggetti duri.
- La testina può essere calda se l'apparecchio fax ha appena ricevuto un certo numero di documenti. In questo caso lasciare raffreddare la testina prima di procedere alla pulizia.

#### **Vetro di scansione e rulli**

Pulite frequentemente il vetro di scansione ed i rulli per assicurare la qualità delle immagini trasmesse e delle copie. Aprite il pannello operativo (tirate lo sgancio contrassegnato **PANEL RELEASE** verso di voi), e strofinate il vetro di scansione ed i rulli con un panno morbido.

- ♦ Assicurarsi che tutto lo sporco e le macchie (come quelle del liquido correttore) vengano rimossi, in quanto questi sono causa di quelle linee verticali che si riscontrano sulle copie e sulle pagine trasmesse.
- ♦ Del nastro adesivo risulta utile per rimuovere i frammenti dai rulli.

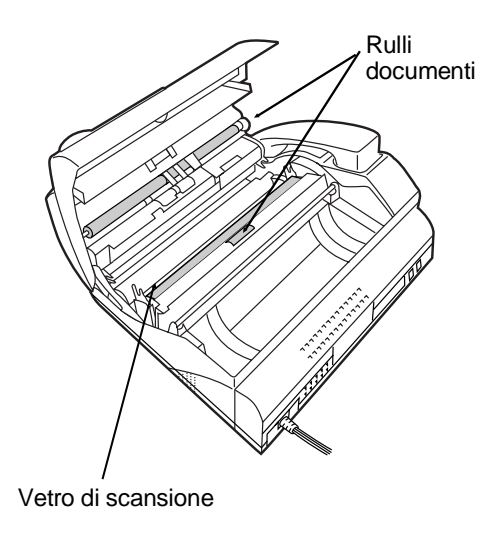

Manutenzione **Aanutenzion** 10.

## **La carrozzeria**

Detergete le parti esterne e la superficie della macchina con un panno asciutto.

## **Attenzione!**

• Non usare benzene, né solvente. Tali sostanze possono danneggiare o scolorire l'apparecchio.

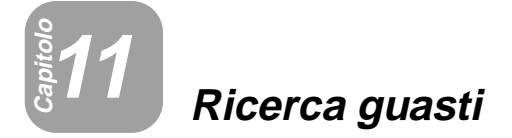

## **Problemi e soluzioni**

## **Collegamento di una segreteria telefonica**

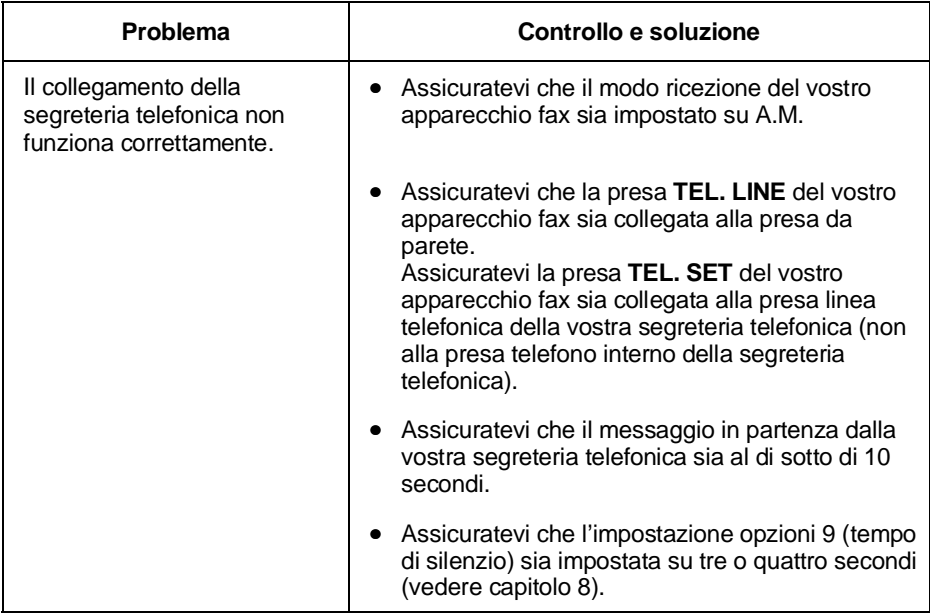

## **Errore di linea**

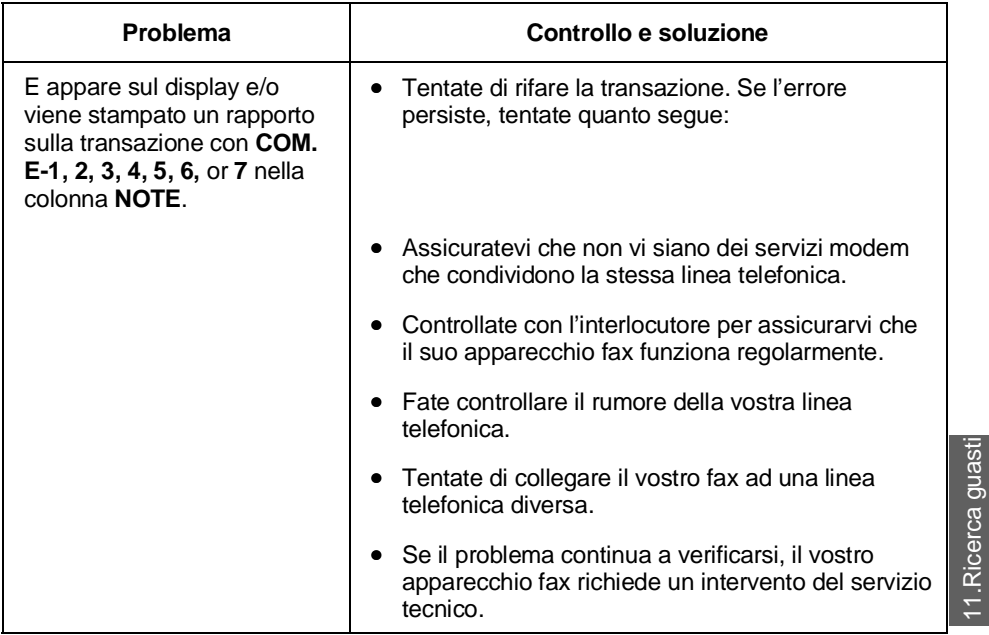

## **Problemi di selezione e di trasmissione**

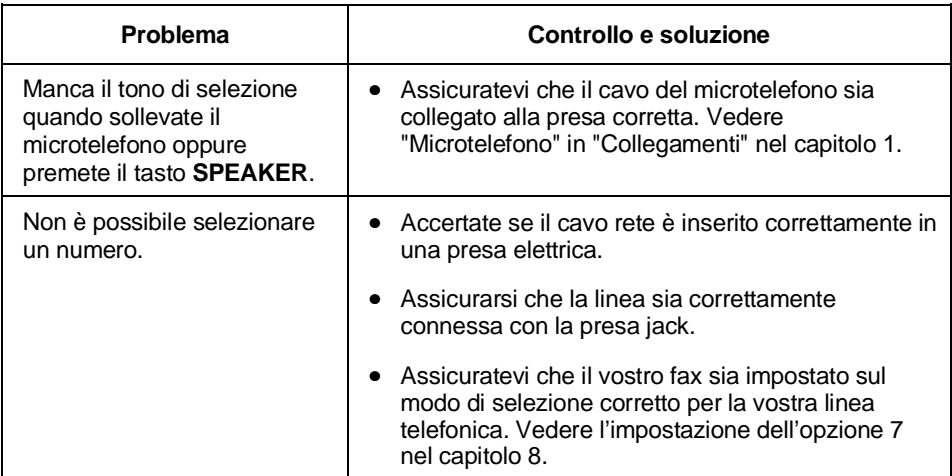

11.Ricerca guasti

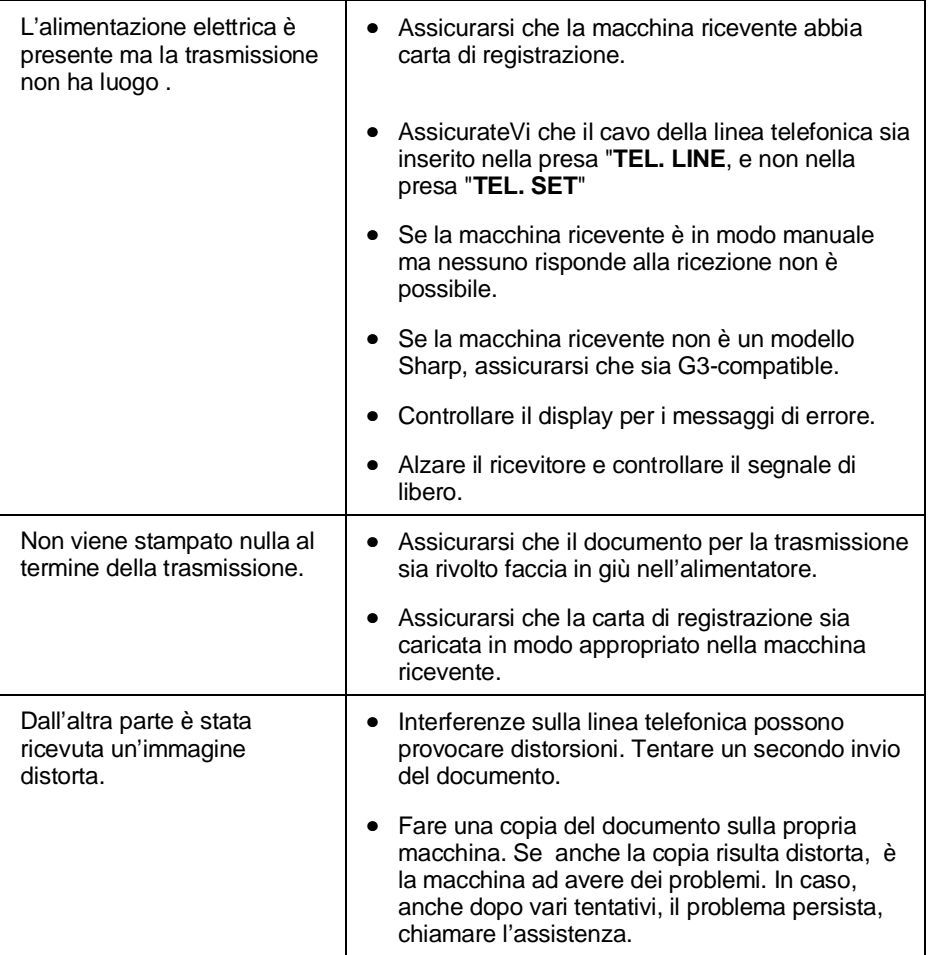

 $\mathbf{I}$ 

## **Problemi di ricezione e copiatura**

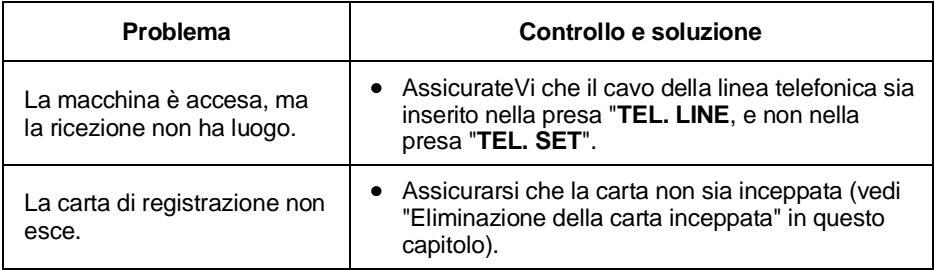

Problemi e soluzioni

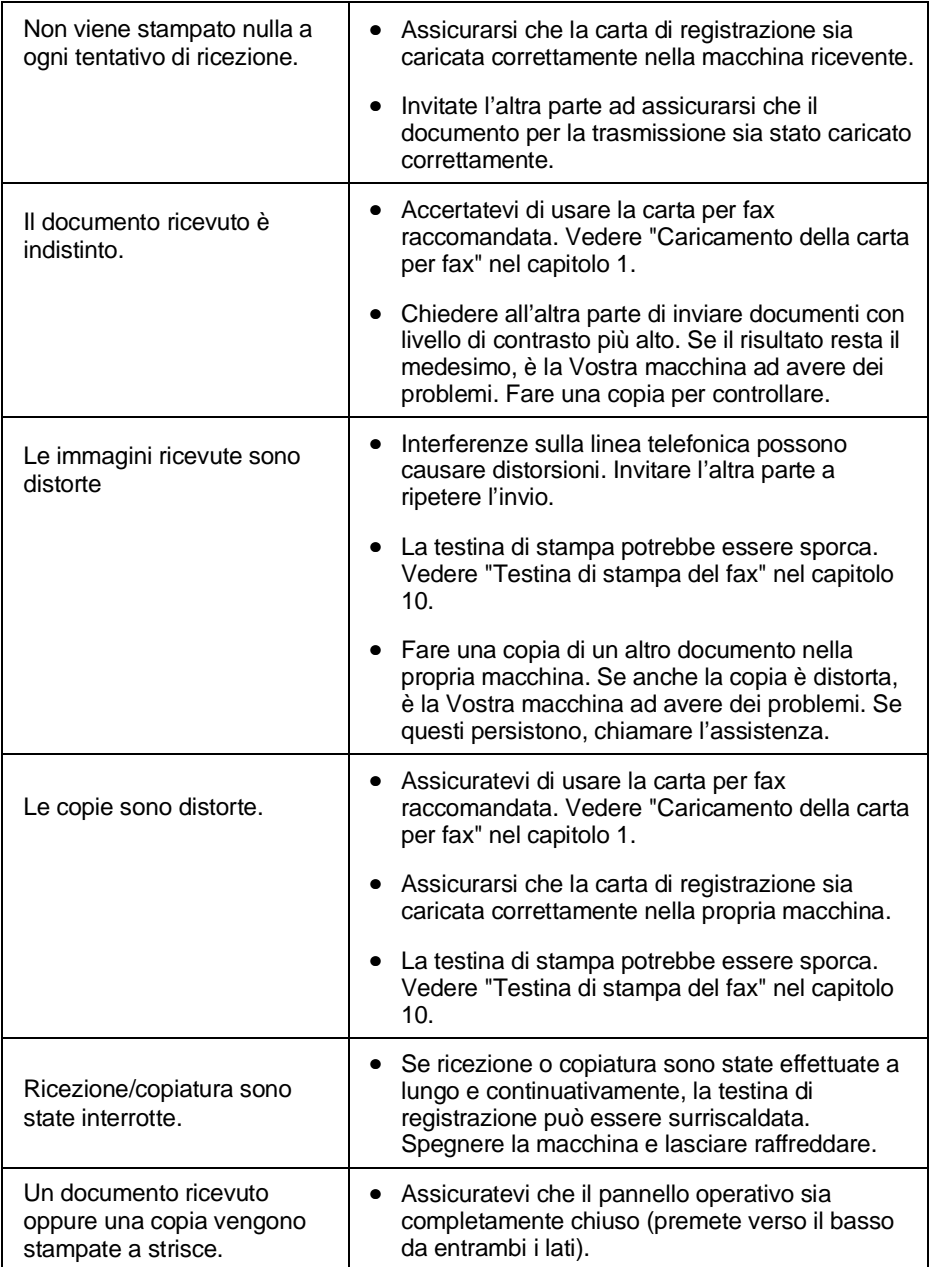

# 11. Ricerca guasti 11.Ricerca guasti

 $\mathbf{I}$ 

**73**

## Problemi e soluzioni

## **Problemi di carattere generale**

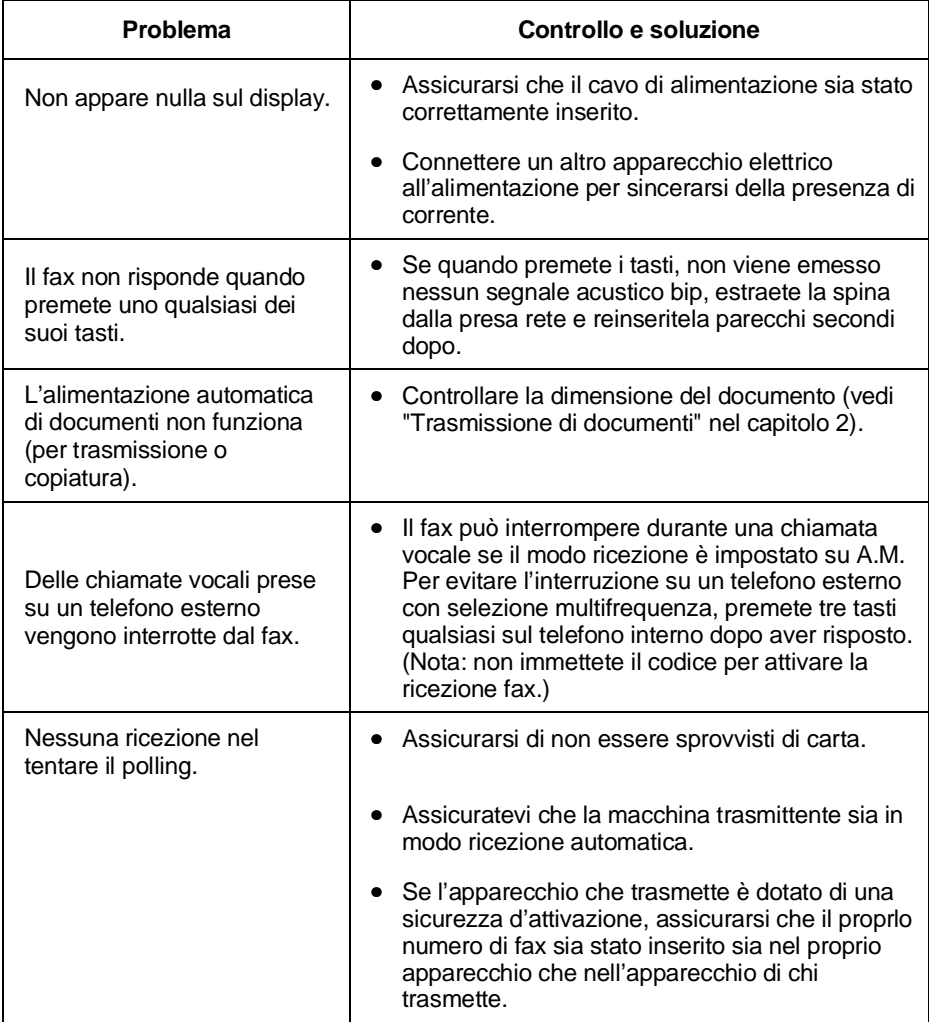

# **Messaggi e segnali**

## **Messaggi sul display**

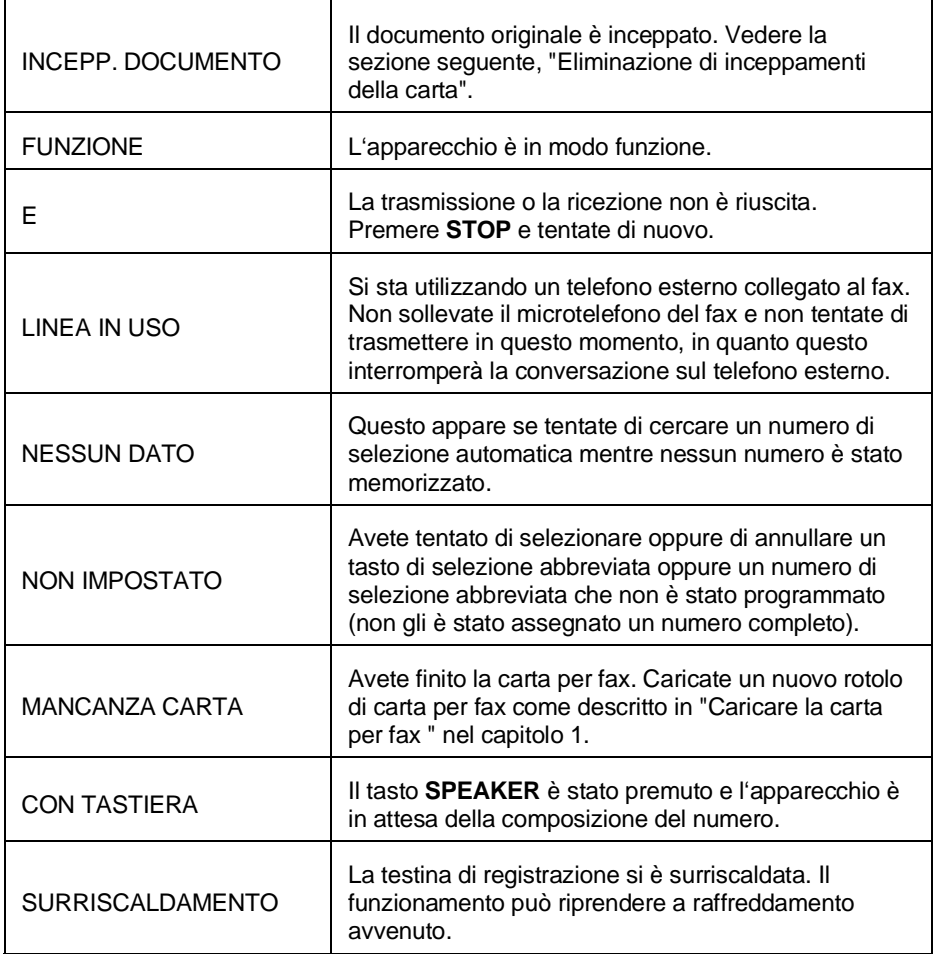

11. Ricerca 11. Ricerca<br>guasti

Messaggi sul display

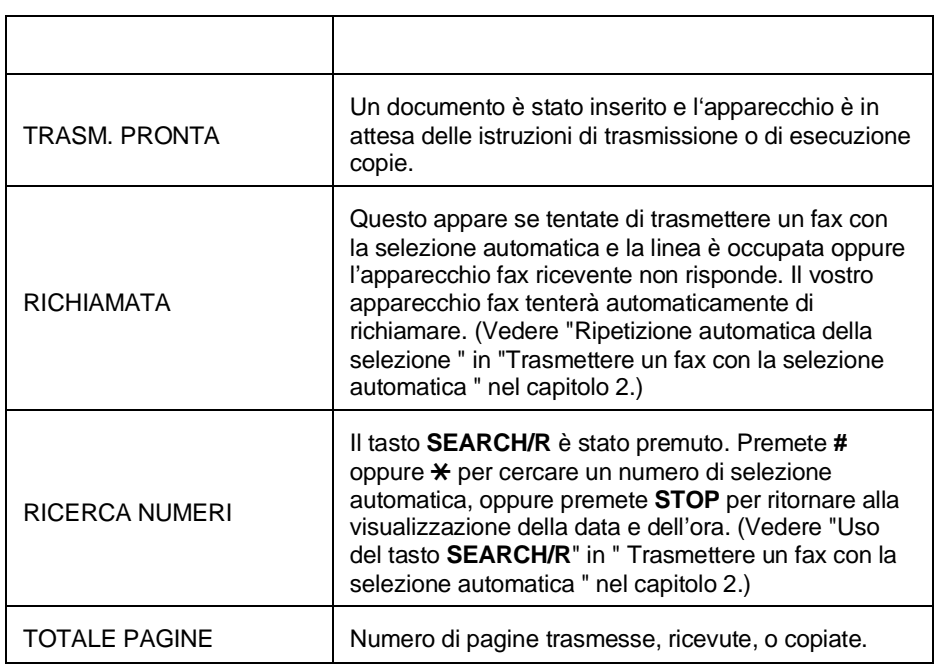

 $\mathbf{I}$ 

## **Segnali udibili**

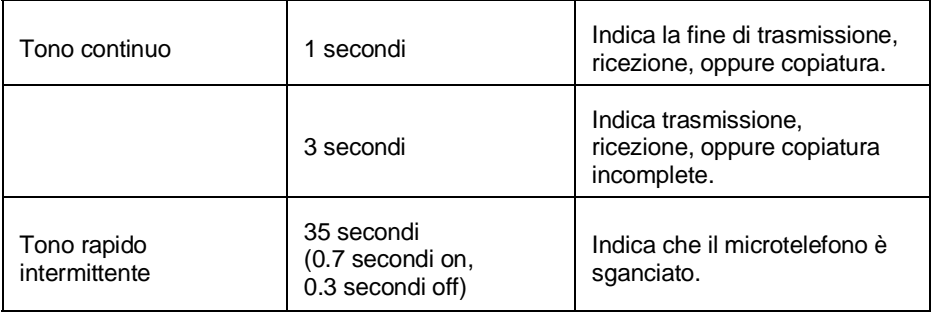

## **Eliminazione degli inceppamenti della carta**

#### **Togliere un documento inceppato**

Se il documento originale non viene introdotto correttamente durante la trasmissione o la copiatura, oppure INCEPP.DOCUMENTO appare nel display, tentate prima di tutto premendo il tasto **START**. Se non esce, rimuovetelo nel modo seguente:

#### **Importante**:

non tentate di rimuovere un documento senza aprire il pannello operativo. Questo potrebbe danneggiare il meccanismo dell'introduttore.

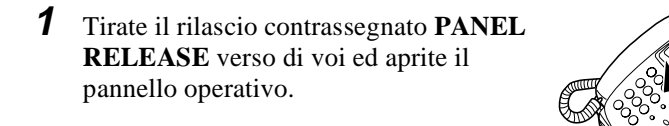

**2** Rimuovete il documento.

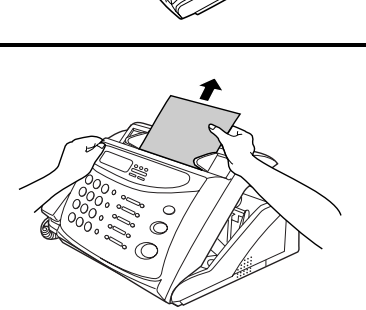

## **Togliere della carta per fax inceppata**

**1** Tirate il rilascio contrassegnato **PANEL RELEASE** verso di voi ed aprite il pannello operativo.

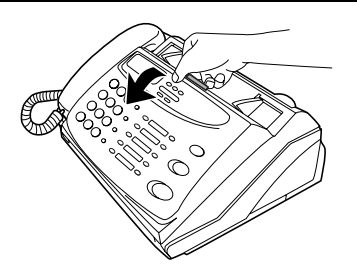

#### Eliminazione digli inceppamenti della carta

- **2** Rimuovere il rotolo della carta.
	- **FO-375**: se dei pezzi di carta sono inceppati nella taglierina, toglieteli facendo attenzione.
	- **FO-375**: premete il tasto START per resettare il tagliacarte.

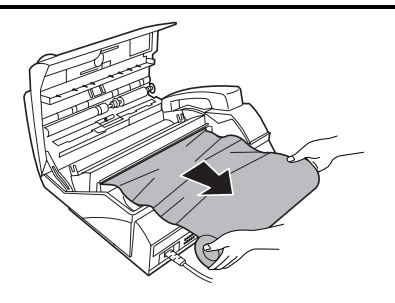

**3** Tagliare la parte accartocciata della carta.

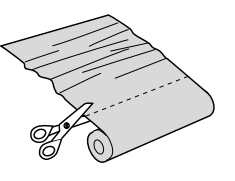

- **4** Ricaricare la carta.
	- L'inceppamento di carta di registrazione è spesso causato da un caricamento improprio. Assicurarsi di seguire con cura le istruzioni per il caricamento della carta date in "Caricare la carta di registrazione" nel capitolo 1.

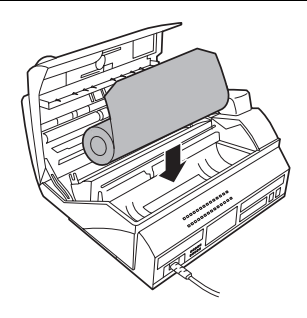

#### **Se il display visualizza CARTA INCEPPATA (solo FO-375)**

Se il display continua a visualizzare CARTA INCEPPATA anche dopo aver premuto il tasto START nell'operazione 2 di cui sopra, la taglierina è ancora inceppata nella posizione di taglio. Per aprire la taglierina, girate il fax, disponendolo sul lato posteriore, ed inserite qualsiasi oggetto lungo, a forma di bacchetta, con un'estremità piatta oppure smussata nel foro contrassegnato con CUTTER RESET. Continuate a spingere la bacchetta fino a quando avete la sensazione che abbia spostato una leva all'interno della macchina.

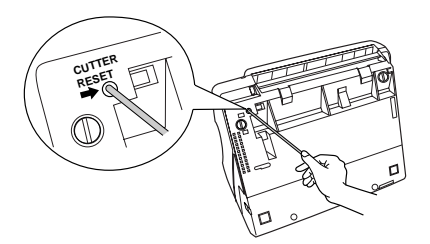

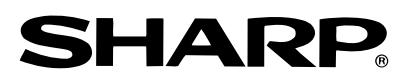

## **SHARP ELECTRONICS (EUROPE) GMBH**

**Sonninstraße 3, 20097 Hamburg, Germany Phone: (040) 2376-0**

## **SHARP CORPORATION**

STAMPATO IN SPAIN (TINSI3810FFZZ)  $\blacksquare$